# **Chương 4 GIAO TIẾP CỐNG NỐI TIẾP**

# **1. Cấu trúc cổng nối tiếp**

Cổng nối tiếp được sử dụng để truyền dữ liệu hai chiều giữa máy tính và ngoại vi, có các ưu điểm sau:

- Khoảng cách truyền xa hơn truyền song song.
- Số dây kết nối ít.
- Có thể truyền không dây dùng hồng ngoại.
- Có thể ghép nối với vi điều khiển hay PLC (Programmable Logic Device).
- Cho phép nối mang.
- Có thể tháo lắp thiết bị trong lúc máy tính đang làm việc.
- Có thể cung cấp nguồn cho các mạch điện đơn giản

Các thiết bị ghép nối chia thành 2 loại: DTE (Data Terminal Equipment) và DCE (Data Communication Equipment). DCE là các thiết bị trung gian như MODEM còn DTE là các thiết bị tiếp nhận hay truyền dữ liệu như máy tính, PLC, vi điều khiển, … Việc trao đổi tín hiệu thông thường qua 2 chân RxD (nhận) và TxD (truyền). Các tín hiệu còn lại có chức năng hỗ trợ để thiết lập và điều khiển quá trình truyền, được gọi là các tín hiệu bắt tay (handshake). Ưu điểm của quá trình truyền dùng tín hiệu bắt tay là có thể kiểm soát đường truyền.

Tín hiệu truyền theo chuẩn RS-232 của EIA (Electronics Industry Associations). Chuẩn RS-232 quy định mức logic 1 ứng với điện áp từ -3V đến -25V (mark), mức logic 0 ứng với điện áp từ 3V đến 25V (space) và có khả năng cung cấp dòng từ 10 mA đến 20 mA. Ngoài ra, tất cả các ngõ ra đều có đặc tính chống chập mạch.

Chuẩn RS-232 cho phép truyền tín hiệu với tốc độ đến 20.000 bps nhưng nếu cáp truyền đủ ngắn có thể lên đến 115.200 bps.

Các phương thức nối giữa DTE và DCE:

- Đơn công (simplex connection): dữ liệu chỉ được truyền theo 1 hướng.

- Bán song công ( half-duplex): dữ liệu truyền theo 2 hướng, nhưng mỗi thời điểm chỉ được truyền theo 1 hướng.

- Song công (full-duplex): số liệu được truyền đồng thời theo 2 hướng.

Định dạng của khung truyền dữ liệu theo chuẩn RS-232 như sau:

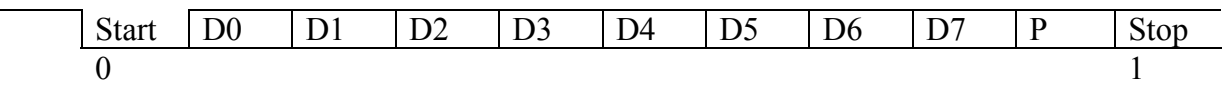

Khi không truyền dữ liệu, đường truyền sẽ ở trạng thái mark (điện áp -10V). Khi bắt đầu truyền, DTE sẽ đưa ra xung Start (space: 10V) và sau đó lần lượt truyền từ D0 đến D7

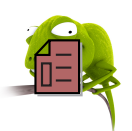

và Parity, cuối cùng là xung Stop (mark: -10V) để khôi phục trạng thái đường truyền. Dạng tín hiệu truyền mô tả như sau (truyền ký tự A):

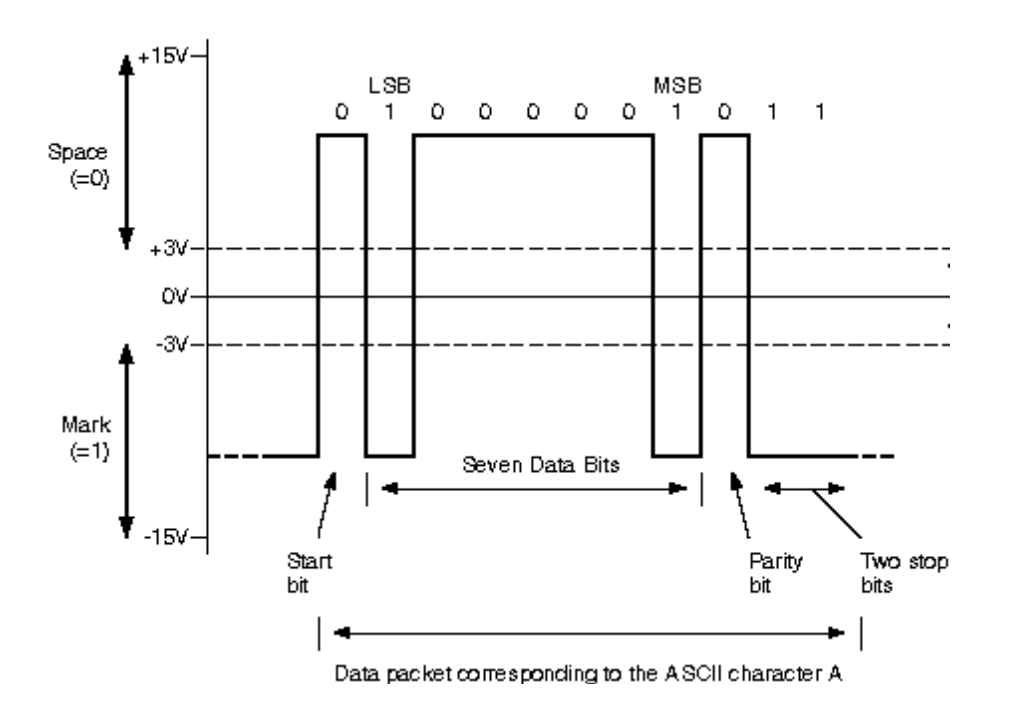

Hình 4.1 – Tín hiệu truyền của ký tự 'A'

Các đặc tính kỹ thuật của chuẩn RS-232 như sau:

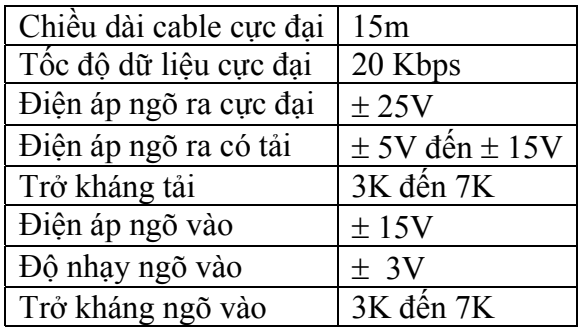

Các tốc độ truyền dữ liệu thông dụng trong cổng nối tiếp là: 1200 bps, 4800 bps, 9600 bps và 19200 bps.

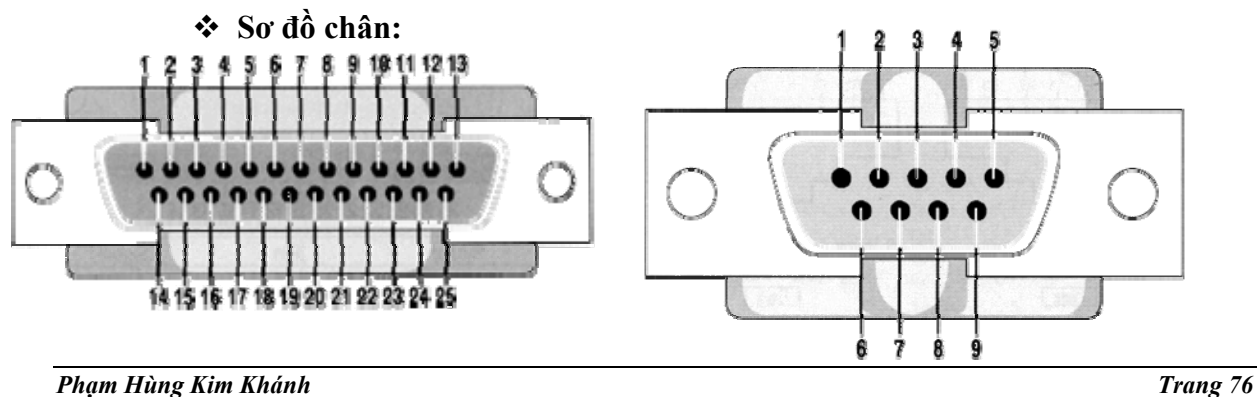

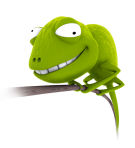

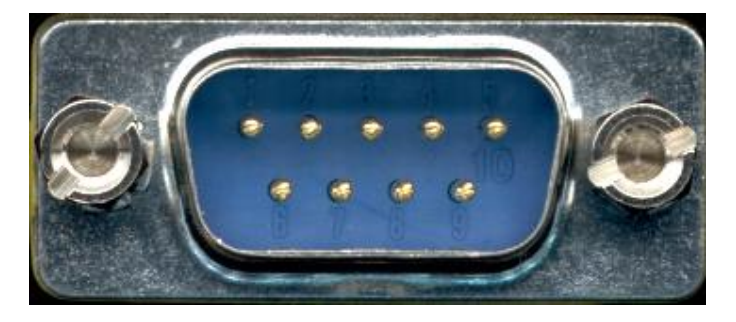

Hình 4.2 – Sơ đồ chân cổng nối tiếp

Cổng COM có hai dạng: đầu nối DB25 (25 chân) và đầu nối DB9 (9 chân) mô tả như hình 4.2. Ý nghĩa của các chân mô tả như sau:

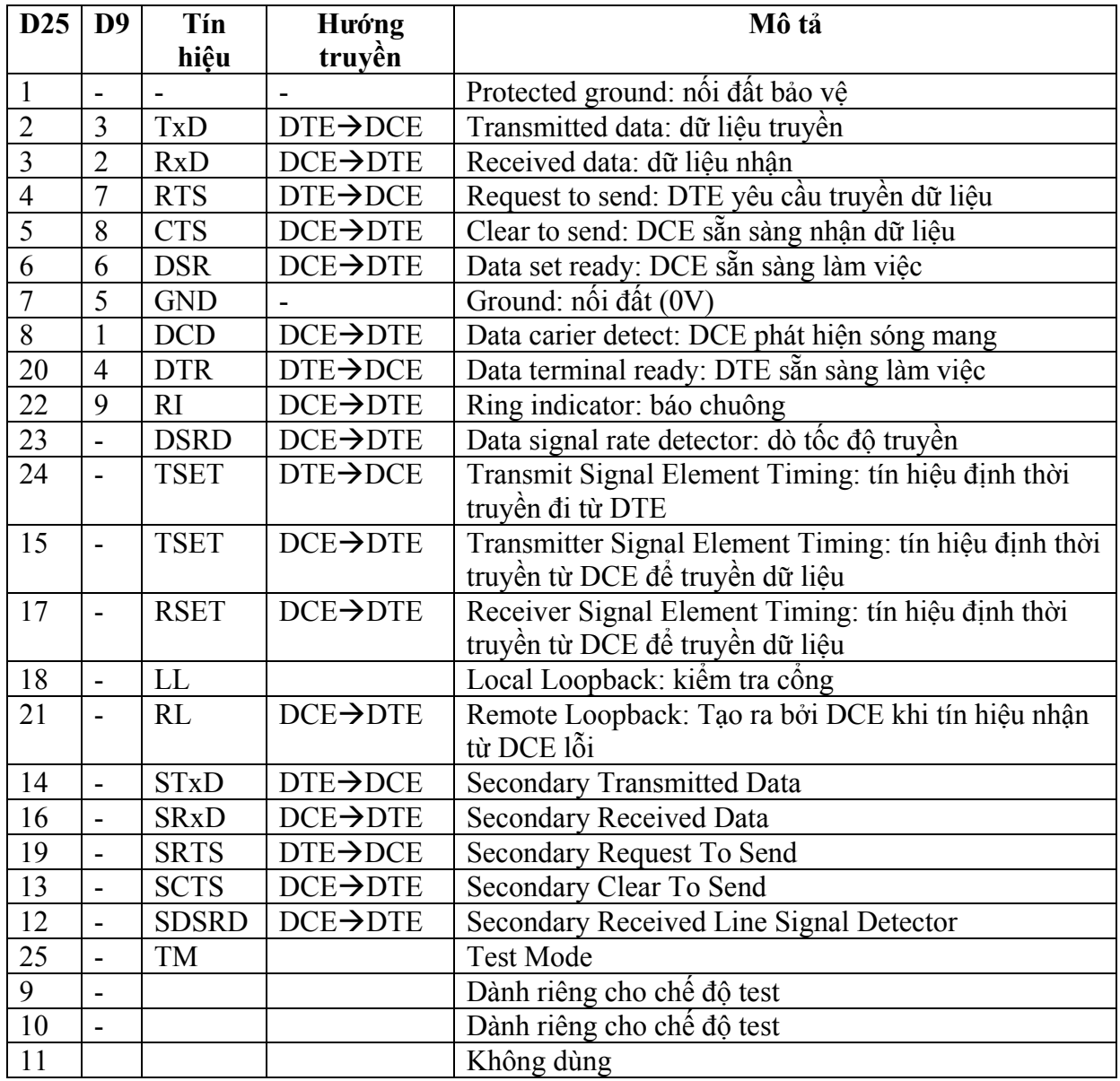

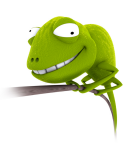

# **2. Truyền thông giữa hai nút**

Các sơ đồ khi kết nối dùng cổng nối tiếp:

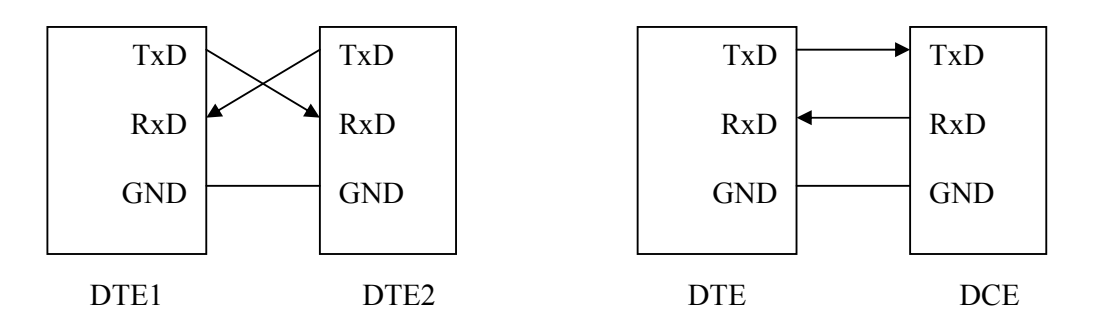

Hình 4.3 – Kết nối đơn giản trong truyền thông nối tiếp

Khi thực hiện kết nối như trên, quá trình truyền phải bảo đảm tốc độ ở đầu phát và thu giống nhau. Khi có dữ liệu đến DTE, dữ liệu này sẽ được đưa vào bộ đệm và tạo ngắt.

Ngoài ra, khi thực hiện kết nối giữa hai DTE, ta còn dùng sơ đồ sau:

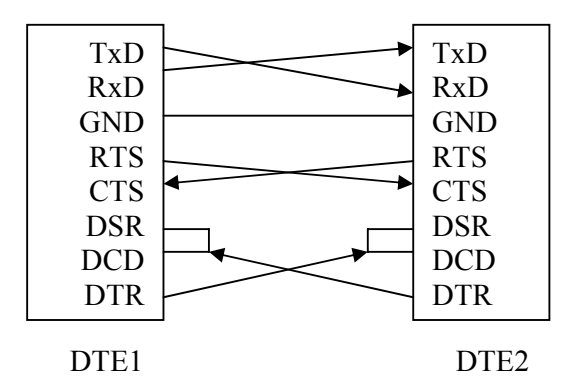

Hình 4.4 – Kết nối trong truyền thông nối tiếp dùng tín hiệu bắt tay

Khi DTE1 cần truyền dữ liệu thì cho DTR tích cực  $\rightarrow$  tác động lên DSR của DTE2 cho biết sẵn sàng nhận dữ liệu và cho biết đã nhận được sóng mang của MODEM (ảo). Sau đó, DTE1 tích cực chân RTS để tác động đến chân CTS của DTE2 cho biết DTE1 có thể nhận dữ liệu. Khi thực hiện kết nối giữa DTE và DCE, do tốc độ truyền khác nhau nên phải thực hiện điều khiển lưu lượng. Quá trinh điều khiển này có thể thực hiện bằng phần mềm hay phần cứng. Quá trình điều khiển bằng phần mềm thực hiện bằng hai ký tự Xon và Xoff. Ký tự Xon được DCE gởi đi khi rảnh (có thể nhận dữ liệu). Nếu DCE bận thì sẽ gởi ký tự Xoff. Quá trình điều khiển bằng phần cứng dùng hai chân RTS và CTS. Nếu DTE muốn truyền dữ liệu thì sẽ gởi RTS để yêu cầu truyền, DCE nếu có khả năng nhận dữ liệu (đang rảnh) thì gởi lại CTS.

# **3. Truy xuất trực tiếp thông qua cổng**

Các cổng nối tiếp trong máy tính được đánh số là COM1, COM2, COM3, COM4 với các địa chỉ như sau:

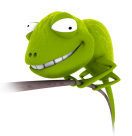

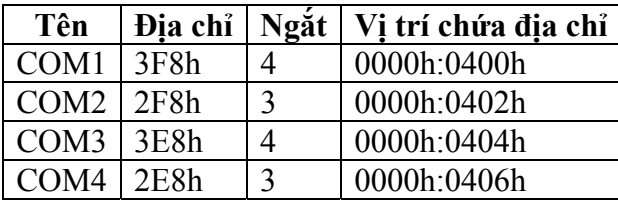

Giao tiếp nối tiếp trong máy tính sử dụng vi mạch UART với các thanh ghi cho trong bảng sau:

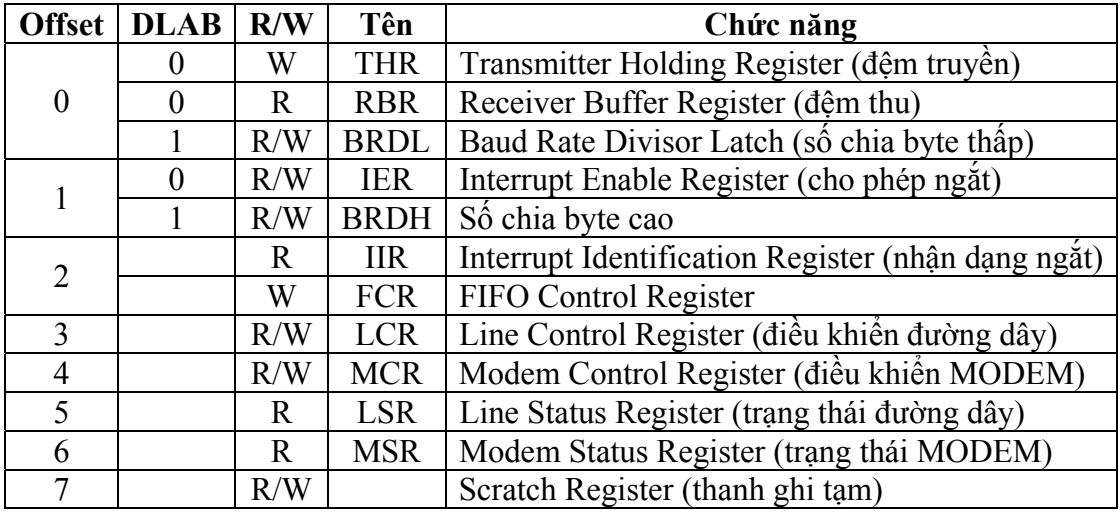

Các thanh ghi này có thể truy xuất trực tiếp kết hợp với địa chỉ cổng (ví dụ như thanh ghi cho phép ngắt của COM1 có địa chỉ là  $BA_{COM1} + 1 = 3F9h$ .

#### **IIR (Interrupt Identification):**

IIR xác định mức ưu tiên và nguồn gốc của yêu cầu ngắt mà UART đang chờ phục vụ. Khi cần xử lý ngắt, CPU thực hiện đọc các bit tương ứng để xác định nguồn gốc của ngắt. Định dạng của IIR như sau:

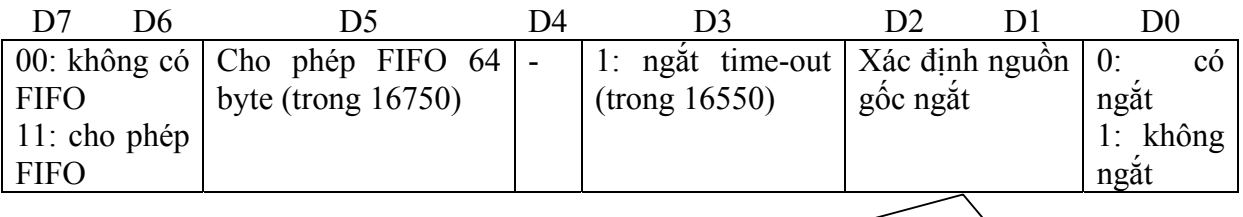

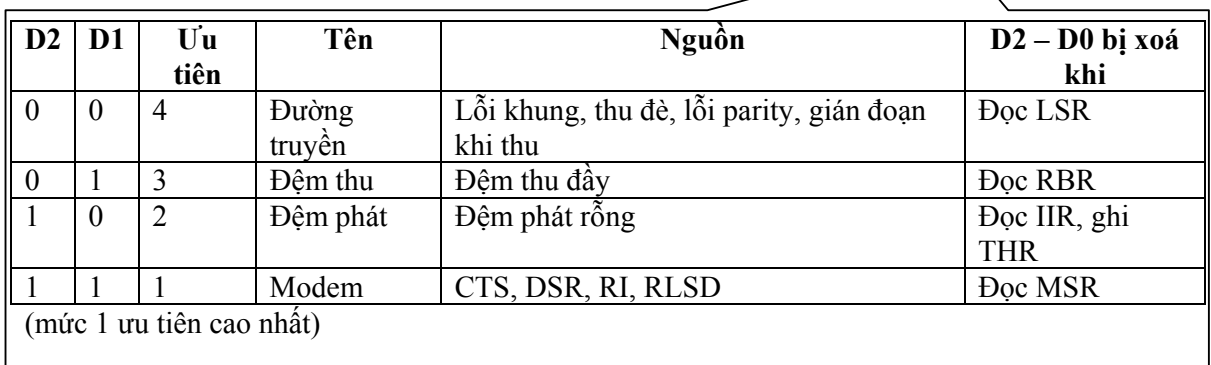

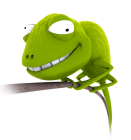

#### **IER (Interrupt Enable Register):**

IER cho phép hay cấm các nguyên nhân ngắt khác nhau (1: cho phép, 0: cầm ngắt)

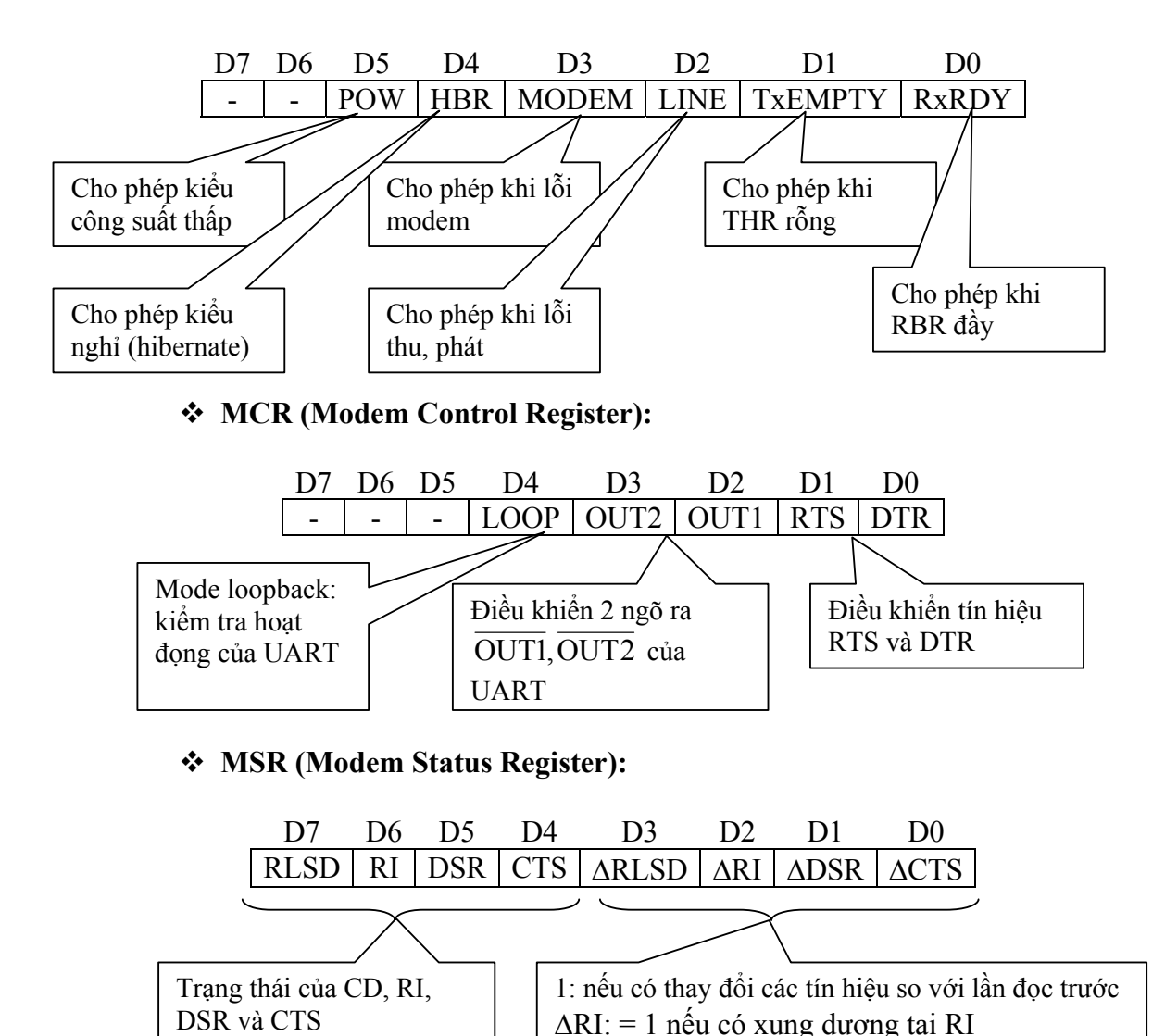

#### **LSR (Line Status Register):**

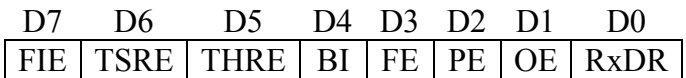

FIE: FIFO Error – sai trong FIFO

TSRE: Transmitter Shift Register Empty – thanh ghi dịch rỗng (=1 khi đã phát 1 ký tự và bị xoá khi có 1 ký tự chuyển đến từ THR.

THRE: Transmitter Holding Register Empty (=1 khi có 1 ký tự đã chuyển từ THR – TSR và bị xoá khi CPU đưa ký tự tới THR).

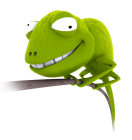

BI: Break Interrupt (=1 khicó sự gián đoạn khi truyền, nghĩa là tồn tại mức logic 0 trong khoảng thời gian dài hơn khoảng thời gian truyền 1 byte và bị xoá khi CPU đọc LSR)

FE: Frame Error (=1 khi có lỗi khung truyền và bị xoá khi CPU đọc LSR)

PE: Parity Error (=1 khi có lỗi parity và bị xoá khi CPU đọc LSR)

OE: Overrun Error (=1 khi có lỗi thu đè, nghĩa là CPU không đọc kịp dữ liệu làm cho quá trình ghi chồng lên RBR xảy ra và bị xoá khi CPU đọc LSR)

RxDR: Receiver Data Ready (=1 khi đã nhận 1 ký tự và đưa vào RBR và bị xoá khi CPU đọc RBR).

### **LCR (Line Control Register):**

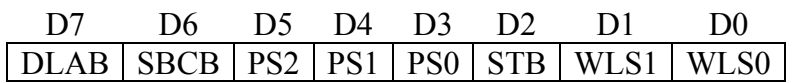

DLAB (Divisor Latch Access Bit) = 0: truy xuất RBR, THR, IER, = 1 cho phép đặt bộ chia tần trong UART để cho phép đạt tốc độ truyền mong muốn.

UART dùng dao động thạch anh với tần số 1.8432 MHz đưa qua bộ chia 16 thành tần số 115,200 Hz. Khi đó, tuỳ theo giá trị trong BRDL và BRDH, ta sẽ có tốc độ mong muốn. Ví dụ như đường truyền có tốc độ truyền 2,400 bps có giá trị chia 115,200 / 2,400 = 48d =  $0030h \rightarrow \text{BRDL} = 30h$ ,  $\text{BRDH} = 00h$ .

Một số giá trị thông dụng xác định tốc độ truyền cho như sau:

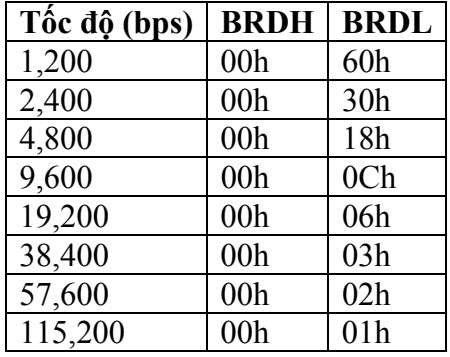

SBCB (Set Break Control Bit) =1: cho phép truyền tín hiệu Break (=0) trong khoảng thời gian lớn hơn một khung

PS (Parity Select):

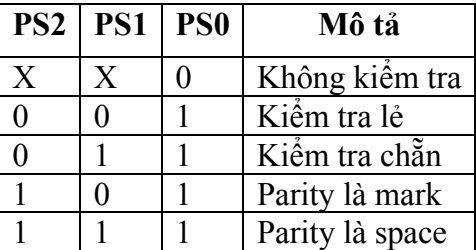

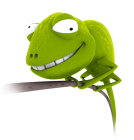

STB (Stop Bit) = 0: 1 bit stop, =1: 1.5 bit stop (khi dùng 5 bit dữ liệu) hay 2 bit stop (khi dùng 6, 7, 8 bit dữ liệu).

WLS (Word Length Select):

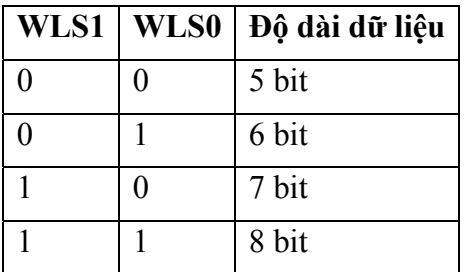

Một ví dụ khi lập trình trực tiếp trên cổng như sau:

```
.MODEL SMALL 
.STACK 100h 
.DATA 
      Com1 EQU 3F8h 
      Com_int EQU 08h 
      Buffer DB 251 DUP(?) 
      Bufferin DB 0 
      Bufferout DB 0 
      Char DB ? 
     Seg_com DW ? ; Vector ng•t c•<br>Off_com DW ?
     Off_{com} DW
     Mask int DB ?
     Msg DB 'Press any key to exit$'
.CODE 
Main PROC 
      MOV AX,@DATA 
      MOV DS,AX 
      MOV AH,35h 
      MOV AL,Com_int 
      INT 21h 
     MOV Seg com, ES ; Lou vector ngot com
     MOV Off com, BX
      PUSH DS 
      MOV BX,CS 
      MOV DS,BX 
     LEA DX, Com_ISR<br>MOV AH, 35h
                          ;Gán vector ng•t m•i
      MOV AL,Com_int 
      INT 21h 
      POP DS 
     MOV DX, Com1+3 ; \bullet \bullet a ch\bullet LCR
     MOV AL,80h ; Set DLAB = 1 cho phép ••nh t•c<br>OUT DX,AL ; •• truy•n d• li•u
                          ; •• truy•n d• li•u
```
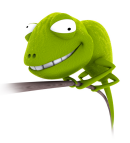

MOV DX, Com1 ; Goi byte thop MOV AL,0Ch OUT DX,AL MOV DX,Com1+1 MOV AL,00h ;  $G \bullet i$  byte cao  $\rightarrow$  000Ch: xác  $\bullet \bullet nh$  OUT DX,AL ; t•c •• truy•n 9600bps MOV DX,Com1+3 ; LCR = 0000 0011B MOV AL, 03h ; DLAB = 0, SBCB =  $0 \rightarrow c \bullet m$  Break OUT DX, AL  $; PS = 000 \rightarrow no$  parity ; STB =  $0 \rightarrow 1$  stop bit ; WLS = 11  $\rightarrow$  8 bit d• li•u MOV DX,Com1+4 ; Tác ••ng ••n DTR và RTS MOV AL, 03h ; MCR = 0000 0011b  $\rightarrow$  DTR=RTS = 1 OUT DX, AL  $\rightarrow$  ngõ DTR và RTS c•a c•ng n•i ; ti $\bullet p = 0$  MOV DX,21h ; Ki•m tra tr•ng thái ng•t IN AL,DX ; D7 – D0 xác ••nh các IRQi MOV Mask\_int,AL ; =0: cho phép, =1: c•m AND AL, OEFh  $; = 1110$  1111b  $\rightarrow$  cho phép IRQ4 OUT DX, AL  $; \rightarrow$  cho phép COM1 MOV AL, 01h ; IER = 0000 0001b  $\rightarrow$  cho phép MOV DX,Com1+1 ; ng•t khi RBR ••y OUT DX,AL MOV AH,09h LEA Dx, Msq INT 21h Lap: MOV AH,0Bh INT 21h CMP AL,0FFh JE Exit MOV AL,bufferin CMP AL,bufferout JE Lap MOV AL,buffer[bufferout] MOV char,AL INC bufferout MOV AL,bufferout CMP AL,251 JNE Next MOV bufferout,0 Next:

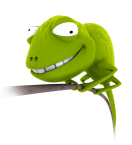

 MOV DL,char ; Xu•t giá tr• ra màn hình MOV AH,02h INT 21h MOV AL,char ; Xu•t ra c•ng n•i ti•p MOV DX, Com1 OUT DX,AL JMP Lap Exit: MOV AL,Mask\_int OUT 21h,AL ; Khôi ph•c tr•ng thái ng•t MOV DX,Off\_com MOV BX,Seg\_com MOV DS,BX MOV AH,35h ;Khôi ph•c vector ng•t MOV AL,Com\_int INT 21h MOV AH,4Ch INT 21h Main ENDP Com\_ISR PROC MOV DX, Com1+5 ; •• c n•i dung LSR IN AL,DX AND AL,1 ; N•u D0 = 1 thì có d• li•u JZ exit\_ISR MOV DX, Com1 IN AL,DX MOV buffer[bufferin],AL INC bufferin MOV AL,bufferin CMP AL,251 JNE Exit\_ISR MOV bufferin,0 Exit\_ISR: MOV AL,20h ; Báo cho PIC k•t thúc ng•t OUT 20h,AL IRET Com\_ISR ENDP END Main

# **4. Truyền thông nối tiếp dùng ActiveX**

## **4.1. Mô tả**

Việc truyền thông nối tiếp trên Windows được thực hiện thông qua một ActiveX có sẵn là Microsoft Comm Control.. ActiveX này dược lưu trữ trong file MSCOMM32.OCX. Quá trình này có hai khả năng thực hiện điều khiển trao đổi thông tin:

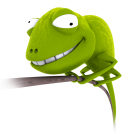

## - **Điều khiển sự kiện:**

Truyền thông điều khiển sự kiện là phương pháp tốt nhất trong quá trình điều khiển việc trao đổi thông tin. Quá trình điều khiển thực hiện thông qua sự kiện OnComm.

#### - **Hỏi vòng:**

Quá trinh điều khiển bằng phương pháp hỏi vòng thực hiện thông qua kiểm tra các giá trị của thuộc tính CommEvent sau một chu kỳ nào đó để xác định xem có sự kiện nào xảy ra hay không. Thông thường phương pháp này sử dụng cho các chương trình nhỏ.

ActiveX MsComm được bổ sung vào một Visual Basic Project thông qua menu **Project > Components**:

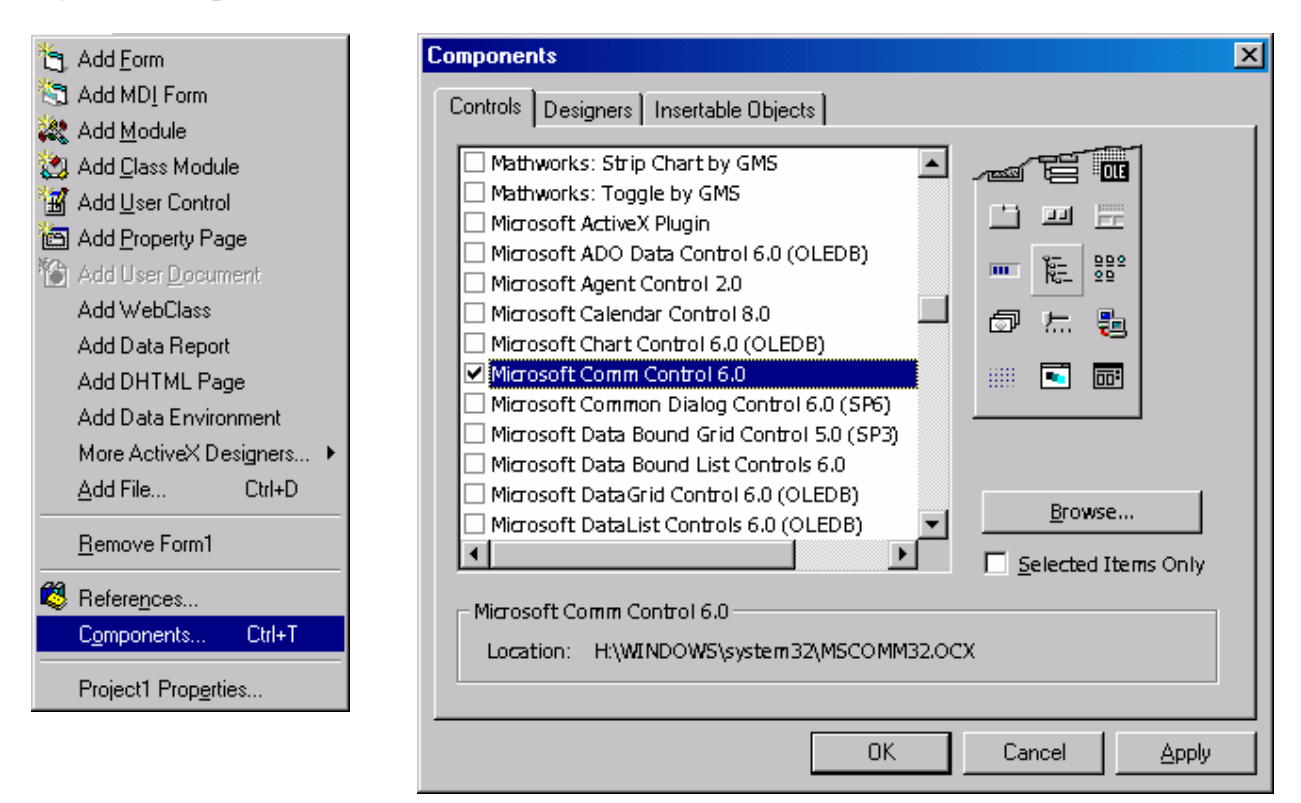

Hình 4.5 – Bổ sung đối tượng MsComm vào VBP

Biểu tượng của MsComm: và các thuộc tính cơ bản mô tả như sau:

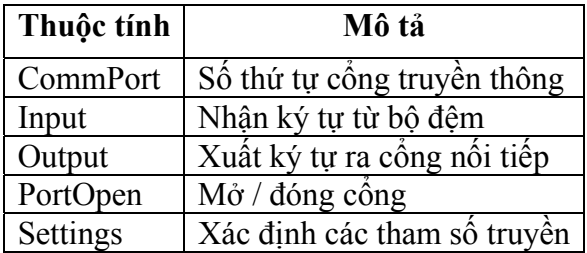

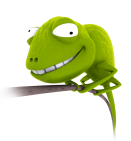

|                                                 | <b>Properties - MSComm1</b> |                  |  |
|-------------------------------------------------|-----------------------------|------------------|--|
| MSComm1 MSComm                                  |                             |                  |  |
|                                                 | Alphabetic   Categorized    |                  |  |
|                                                 | CommPort                    | ▲<br>1           |  |
|                                                 | DTREnable                   | True             |  |
|                                                 | <b>EOFEnable</b>            | False            |  |
|                                                 | Handshaking                 | $0$ - $comNone$  |  |
|                                                 | InBuffer Size               | 1024             |  |
|                                                 | Index                       |                  |  |
|                                                 | InputLen                    | 0                |  |
|                                                 | InputMode                   | 0 - comInputMode |  |
|                                                 | Left                        | 1800             |  |
|                                                 | NullDiscard                 | False            |  |
|                                                 | OutBuffer Size              | 512              |  |
|                                                 | ParityReplace               | 7                |  |
|                                                 | RThreshold                  | n                |  |
|                                                 | RTSEnable                   | False            |  |
|                                                 | Settings                    | 9600,n,8,1       |  |
|                                                 | SThreshold                  | Ω                |  |
|                                                 | Tag                         |                  |  |
|                                                 | Top                         | 1560             |  |
|                                                 |                             |                  |  |
| <b>CommPort</b>                                 |                             |                  |  |
| Returns/sets the communications port<br>number. |                             |                  |  |

Hình 4.6 – Các thuộc tính của đối tượng MSComm

## **4.2. Các thuộc tính**

### **Settings:**

Xác định các tham số cho cổng nối tiếp. Cú pháp:

MSComm1.**Settings** = ParamString

MSComm1: tên đối tượng

ParamString: là một chuỗi có dạng như sau: "BBBB,P,D,S"

BBBB: tốc độ truyền dữ liệu (bps) trong đó các giá trị hợp lệ là:

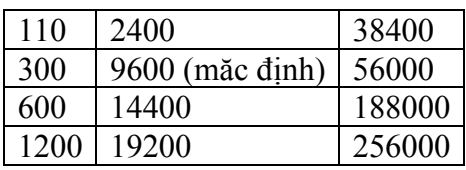

P: kiểm tra chẵn lẻ, với các giá trị:

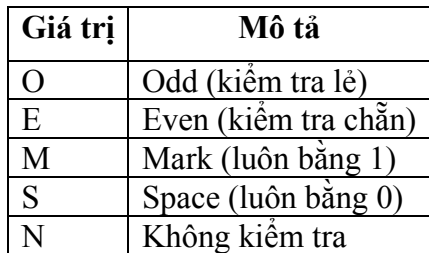

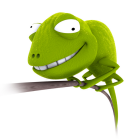

D: số bit dữ liệu (4, 5, 6, 7 hay 8), mặc định là 8 bit

S: số bit stop (1, 1.5, 2)

VD:

MSComm1.**Settings** = "9600,O,8,1" sẽ xác định tốc độ truyền 9600bps, kiểm tra parity chẵn với 1 bit stop và 8 bit dữ liệu.

## **CommPort:**

Xác định số thứ tự của cổng truyền thông, cú pháp:

```
MSComm1.CommPort = PortNumber
```
PortNumber là giá trị nằm trong khoảng từ  $1 \rightarrow 99$ , mặc định là 1.

VD:

MSComm1.**CommPort** = 1 xác định sử dụng COM1

**PortOpen:** 

Đặt trạng thái hay kiểm tra trạng thái đóng / mở của cổng nối tiếp. Nếu dùng thuộc tính này để mở cổng nối tiếp thì phải sử dụng trước 2 thuộc tính Settings và CommPort. Cú pháp:

```
MSComm1.PortOpen = True | False
```
Giá trị xác định là True sẽ thực hiện mở cổng và False để đóng cổng đồng thời xoá nội dung của các bộ đệm truyền, nhận.

VD: Mở cổng COM1 với tốc độ truyền 9600 bps

```
MSComm1.Settings = "9600,N,8,1"
```
MSComm1.**CommPort** = 1

MSComm1.**PortOpen** = True

## **Các thuộc tính nhận dữ liệu:**

**Input:** nhận một chuỗi ký tự và xoá khỏi bộ đệm. Cú pháp:

InputString = MSComm1.**Input**

Thuộc tính này kết hợp với InputLen để xác định số ký tự đọc vào. Nếu InputLen = 0 thì sẽ đọc toàn bộ dữ liệu có trong bộ đệm.

**InBufferCount:** số ký tự có trong bộ đệm nhận. Cú pháp:

Count = MSComm1.**InBufferCount**

Thuộc tính này cùng dược dùng để xoá bộ đệm nhận bắng cách gán giá trị 0.

MSComm1.**InBufferCount** = 0

**InBufferSize:** đặt và xác định kích thước bộ đệm nhận (tính bằng byte). Cú pháp:

MSComm1.**InBufferCount** = NumByte

Giá trị mặc định là 1024 byte. Kích thước bộ đệm này phải đủ lớn để tránh tình trạng mất dữ liệu.

VD: Đọc toàn bộ nội dung trong bộ đệm nhận nếu có dữ liệu

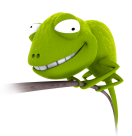

MSComm1.**InputLen** = 0

If MSComm1.**InBufferCount** <> 0 Then

```
 InputString = MSComm1.Input
```
End If

#### **Các thuộc tính xuất dữ liệu:**

Bao gồm các thuộc tính **Output**, **OutBufferCount** và **OutBufferSize**, chức năng của các thuộc tính này giống như các thuộc tính nhập.

#### **CDTimeout:**

Đặt và xác định khoảng thời gian lớn nhất (tính bằng ms) từ lúc phát hiện sóng mang cho đến lúc có dữ liệu. Nếu quá khoảng thời gian này mà vẫn chưa có dữ liệu thì sẽ gán thuộc tính CommEvent là CDTO (Carrier Detect Timeout Error) và tạo sự kiện OnComm. Cú pháp:

```
MSComm1.CDTimeout = NumTime
```
#### **DSRTimeout:**

Xác định thời gian chờ tín hiệu DSR trước khi xảy ra sự kiện OnComm.

#### **CTSTimeout:**

Đặt và xác định khoảng thời gian lớn nhất (tính bằng ms) đợi tín hiệu CTS trước khi đặt thuộc tính CommEvent là CTSTO và tạo sự kiện OnComm. Cú pháp:

MSComm1.**CTSTimeout** = NumTime

#### **CTSHolding:**

Xác định đã có tín hiệu CTS hay chưa, tín hiệu này dùng cho quá trình bắt tay bằng phần cứng (cho biết DCE sẵn sàng nhận dữ liệu), trả về giá trị True hay False.

#### **DSRHolding:**

Xác định trạng thái DSR (báo hiệu sự tồn tại của DCE), trả về giá trị True hay False.

### **CDHolding:**

Xác định trạng thái CD, trả về giá trị True hay False.

### **DTREnable:**

Đặt hay xoá tín hiệu DTR để báo sự tồn tại của DTE. Cú pháp:

MSComm1.**DTREnable** = True | False

### **RTSEnable:**

Đặt hay xoá tín hiệu RTS để yêu cầu truyền dữ liệu đến DTE. Cú pháp:

MSComm1.**RTSEnable** = True | False

### **NullDiscard:**

Cho phép nhận các ký tự NULL (rỗng) hay không (= True: cấm). Cú pháp:

MSComm1.**NullDiscard** = True | False

### **SThreshold:**

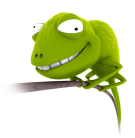

MSComm1.**SThreshold** = NumChar

## **HandShaking:**

Chọn giao thức bắt tay khi thực hiện truyền dữ liệu. Cú pháp:

MSComm1.**HandShaking** = Protocol

Các giao thức truyền bao gồm:

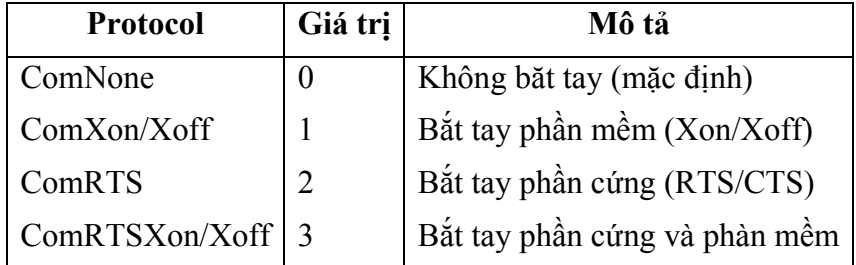

## **CommEvent:**

Trả lại các lỗi truyền thonog hay sự kiện xảy ra tại cổng nối tiếp

**Các sự kiện:** 

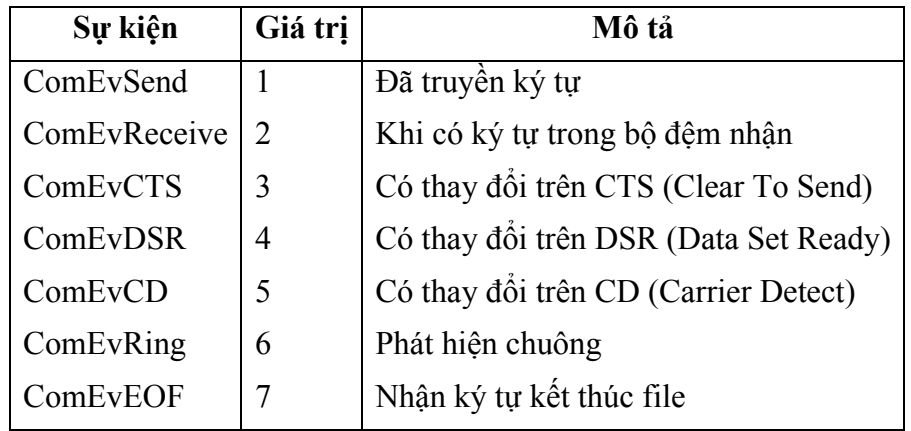

# **Các lỗi truyền thông:**

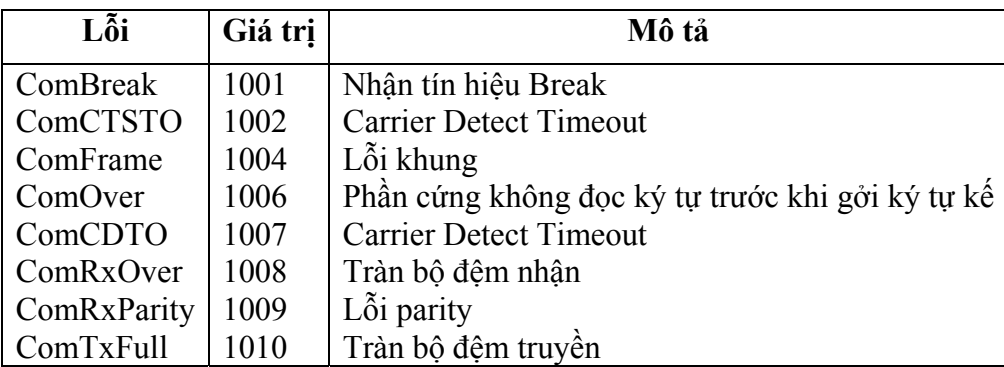

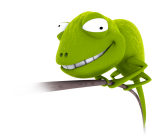

### **4.3. Sự kiện OnComm**

Sự kiện OnComm xảy ra bất cứ khi nào giá trị của thuộc tính CommEvent thay đổi. Các thuộc tính RThreshold và SThreshold = 0 sẽ cấm sự kiện OnComm khi thực hiện nhận hay gởi dữ liệu. Thông thường, SThreshold = 0 và RThreshold = 1.

Một chương trình truyền nhận đơn giản thực hiện bằng cách nối chân TxD với RxD của cổng COM1 (loopback). Phương pháp này dùng để kiểm tra cổng nối tiếp.

Thuộc tính cơ bản của cổng nối tiếp:

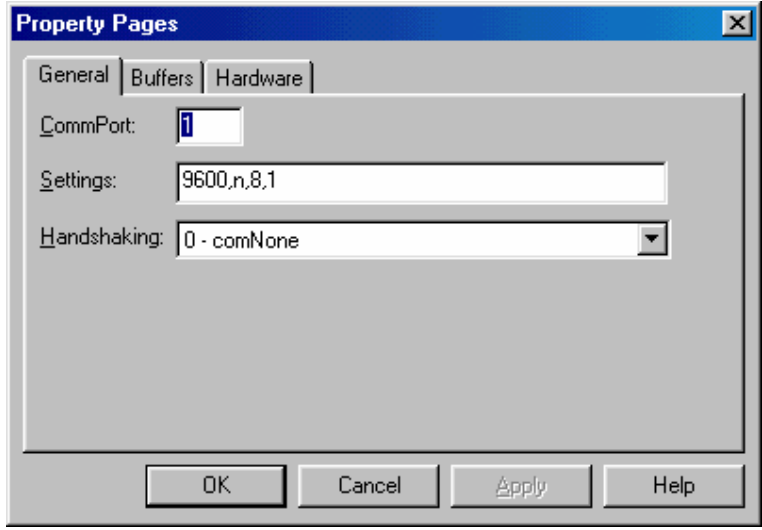

Hình 4.7 – Các thuộc tính cơ bản của MSComm

Cửa sổ chương trình thực thi:

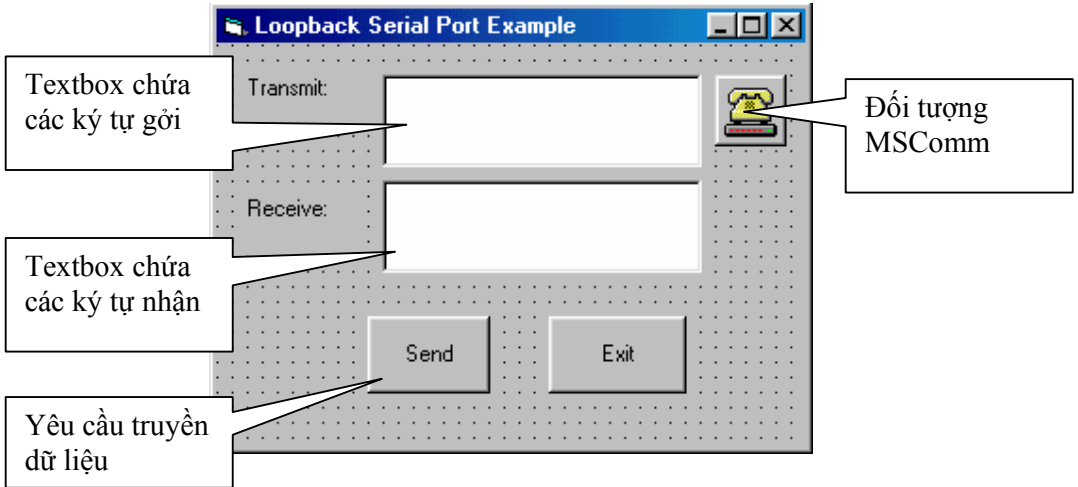

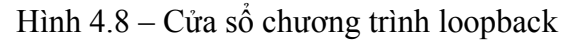

Chương trình nguồn:

```
VERSION 5.00 
            Object = \sqrt{(648A5603-2C6E-101B-82B6-101E-8E-101E-8E-101E-8E-101E-8E-101E-8E-101E-8E-101E-8E-101E-8E-101E-8E-101E-8E-101E-8E-101E-8E-101E-8E-101E-8E-101E-8E-101E-8E-101E-8E-101E-8E-101E-8E-101E-8E-101E-8E-101E-8E-101E-8E-1000000000014}#1.1#0"; "MSCOMM32.OCX"
```
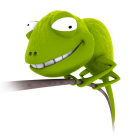

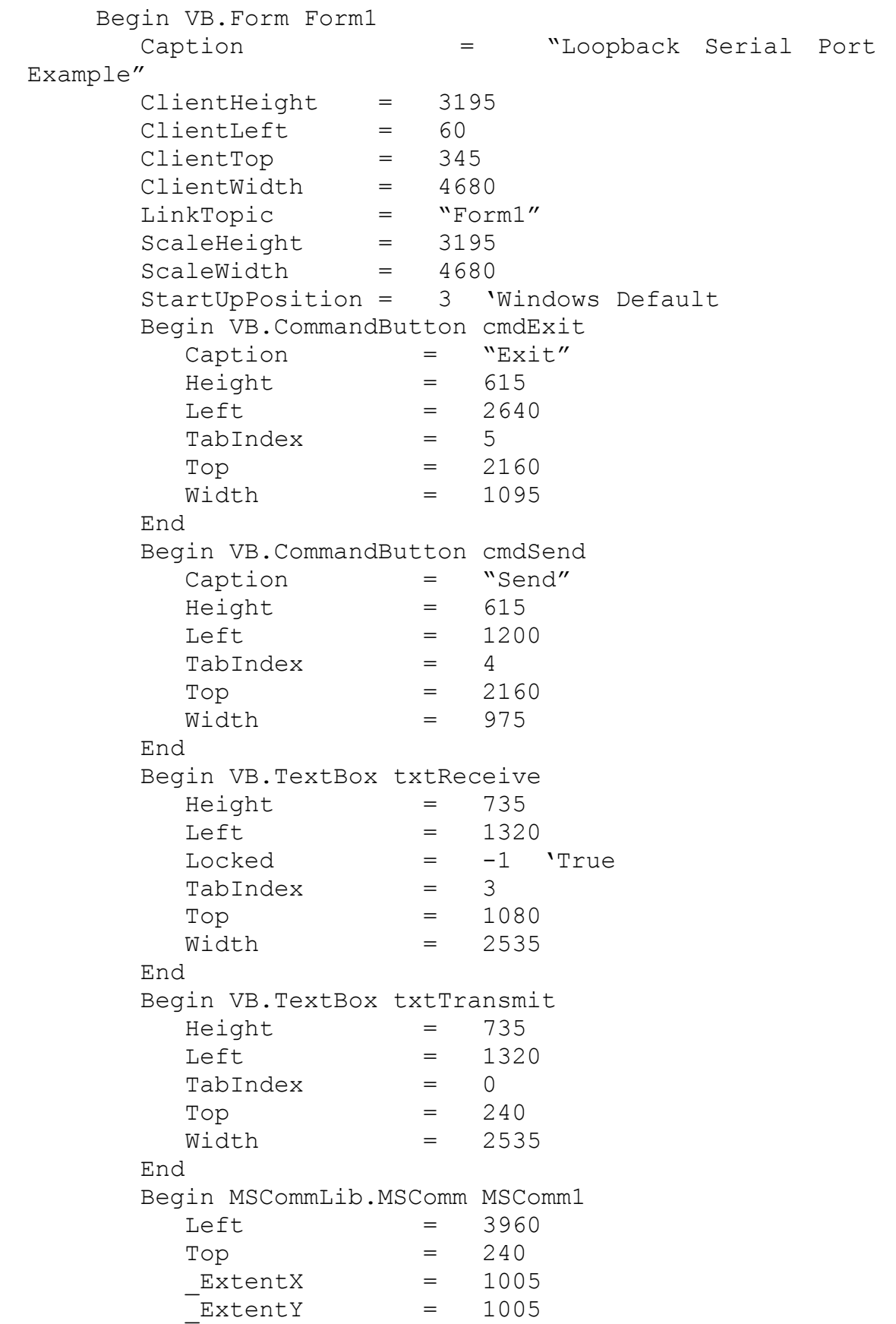

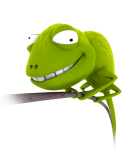

```
Version = 393216
     DTREnable = -1 'True
     RThreshold = 1 End 
   Begin VB.Label Label2 
     Caption = "Receive:"
     Height = 375Left = 240
      TabIndex = 2 
     Top = 1200
      Width = 855 
   End 
   Begin VB.Label Label1 
      Caption = "Transmit:" 
     Height = 375Left = 240
     TabIndex = 1Top = 240
      Width = 975 
   End 
End 
Attribute VB_Name = "Form1" 
Attribute VB_GlobalNameSpace = False 
Attribute VB_Creatable = False 
Attribute VB_PredeclaredId = True 
Attribute VB_Exposed = False 
Private Sub cmdExit_Click() 
MSComm1.PortOpen = False 'Đóng cổng 
End 
End Sub 
Private Sub cmdSend_Click() 
MSComm1.Output = Trim(txtTransmit.Text)'Gởi dữ liệu 
End Sub 
Private Sub Form_Load() 
MSComm1.CommPort = 1 'COM1 
MSComm1.Settings = "9600, n, 8, 1" 'Tốc độ 9600bps<br>MSComm1.PortOpen = True 'Mở cổng
MSComm1.PortOpen = TrueEnd Sub 
Private Sub MSComm1_OnComm() 
If (MSComm1.CommEvent = comEvReceive) Then 
txtReceive.Text = txtReceive.Text + MSComm1.Input 
End If 
End Sub
```
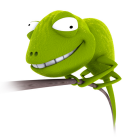

# **5. Giao tiếp với vi điều khiển**

Khi thực hiện giao tiếp với vi điều khiển, ta phải dùng thêm mạch chuyển mức logic từ TTL  $\rightarrow$  232 và ngược lại. Các vi mạch thường sử dụng là MAX232 của Maxim hay DS275 của Dallas. Mạch chuyển mức logic mô tả như sau:

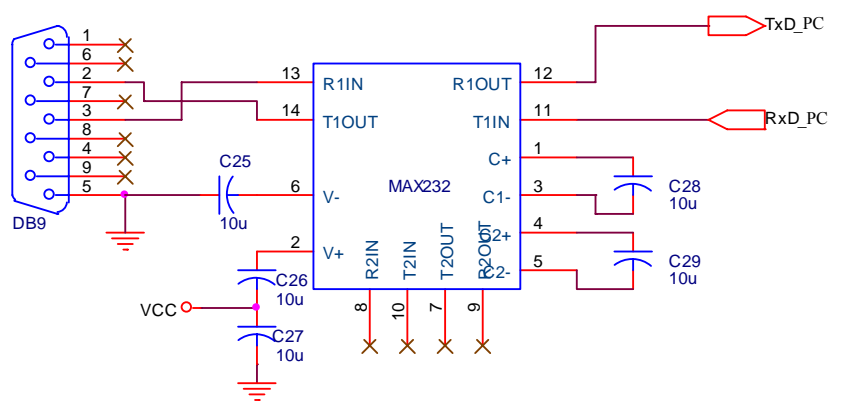

Hình 4.9 – Mạch chuyển mức logic TTL  $\leftrightarrow$  RS232

Tuy nhiên, khi sử dụng mạch chuyển mức logic dùng các vi mạch thì đòi hỏi phải dùng chung GND giữa máy tính và vi mạch  $\rightarrow$  có khả năng làm hỏng cổng nối tiếp khi xảy ra hiện tượng chập mạch ở mạch ngoài. Do đó, ta có thể dùng thêm opto 4N35 để cách ly về điện. Sơ đồ mạch cách ly mô tả như sau: VCC

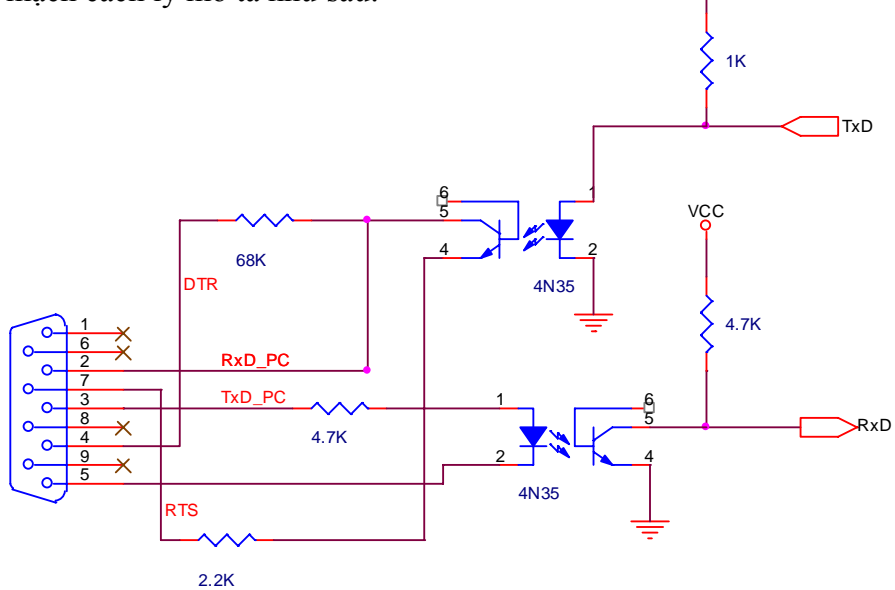

Hình 4.10 – Mạch chuyển mức logic TTL ↔ RS232 cách ly

Khi giao tiếp, vi điều khiển chính là một DTE nên sẽ nối RxD của máy tính với TxD của vi điếu khiển và ngược lại. Mạch kết nối đơn giản giữa vi điều khiển và máy tính như sau:

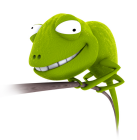

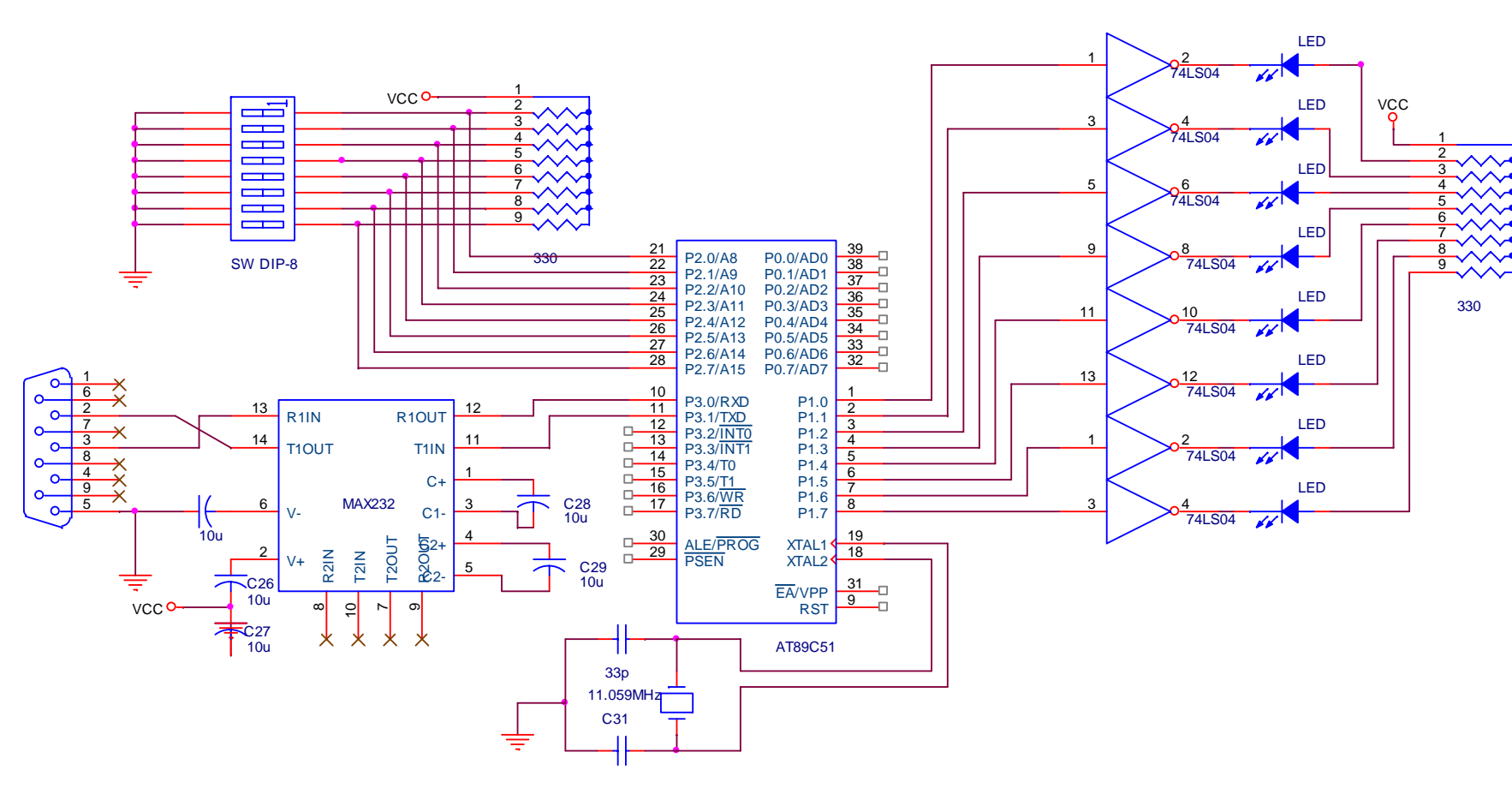

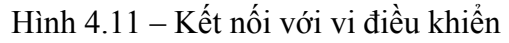

Trang 77

*ệu Lập trình hệ* $\hat{m}$ <sup> $\hat{o}$ </sup>

*Tài li*

*ng Chương 4*Chuong 4

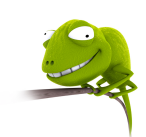

Chương trình nguồn cho vi điều khiển AT89C51:

```
 MOV TMOD,#20h 
     MOV SCON,#52h ; Truyền 8 bit dữ liệu, no parity 
     MOV TH1,#(-3) ; Tốc độ truyền 9600 bps 
    MOV TL1, #(-3) SETB TR1 
Receive: 
     JNB RI,Transmit ; Có dữ liệu hay không 
     CLR RI 
     MOV A,SBUF ; Nếu có thì xuất ra LED 
     MOV P1,A 
Transmit: 
     JNB TI,Receive ; Đã truyền xong chưa 
     CLR TI 
     MOV A,P2 ; Nếu xong thì truyền trạng thái 
     MOV SBUF,A ; của công tăc SW DIP-8 
     JMP Receive
```
Giao diện của chương trình trên máy tính:

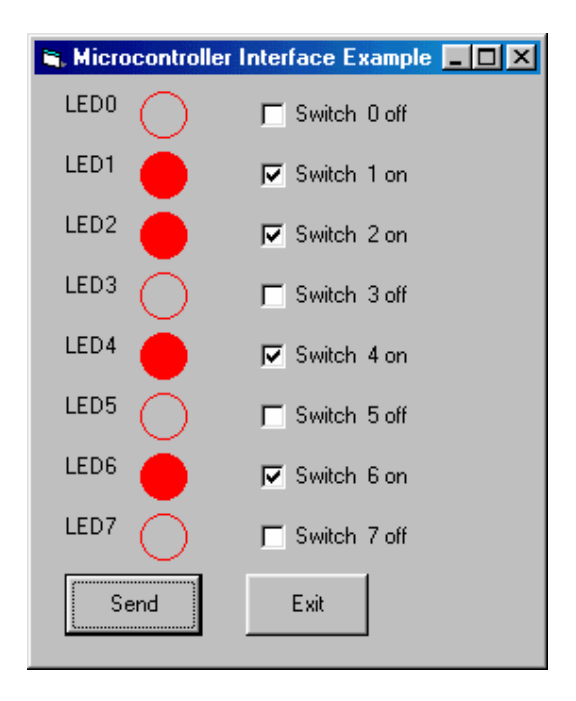

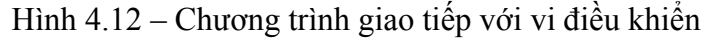

Chương trình nguồn:

```
VERSION 5.00 
   Object = "{648A5603-2C6E-101B-82B6-
000000000014}#1.1#0"; "MSCOMM32.OCX"
```
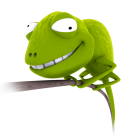

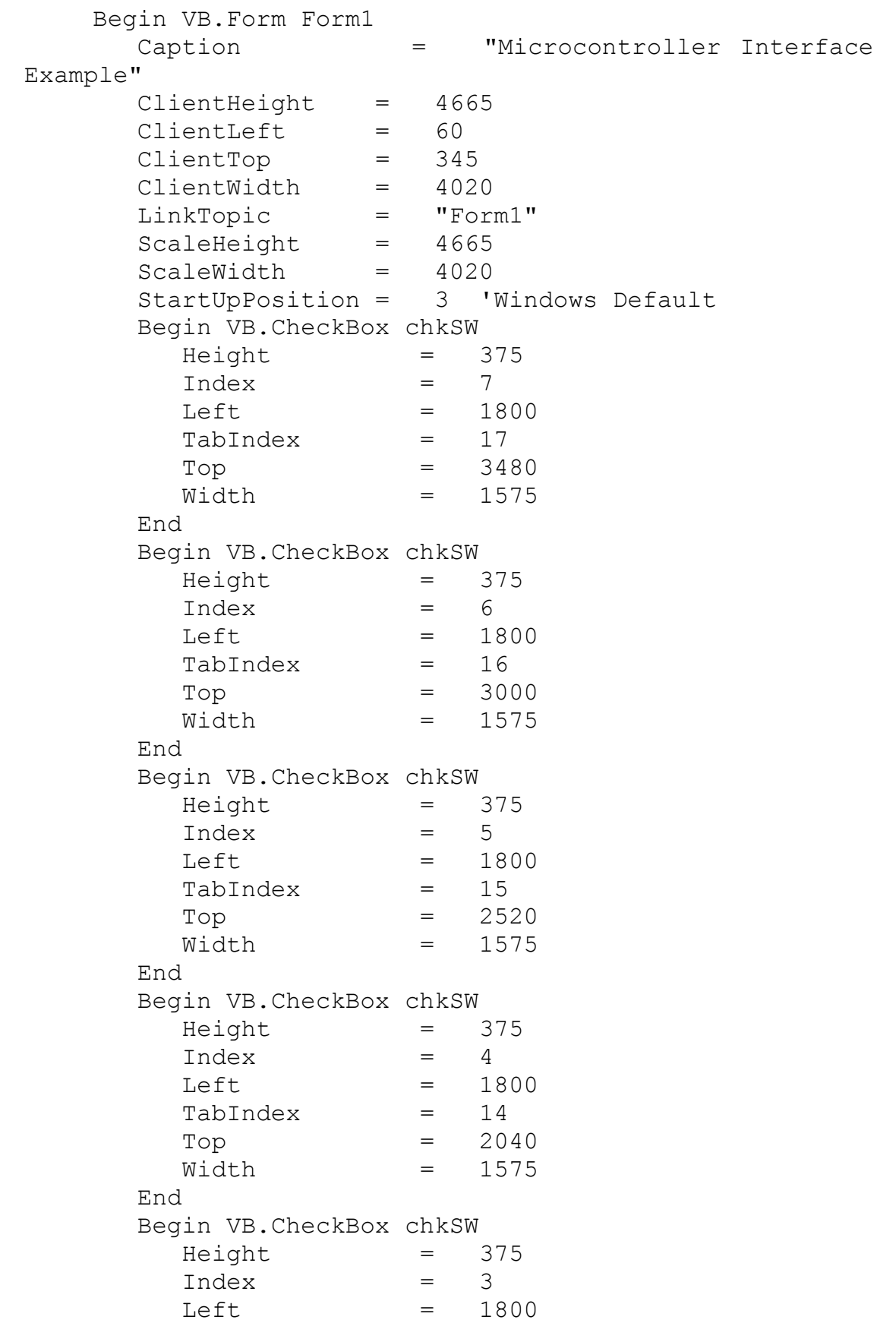

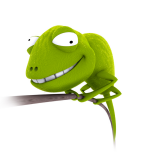

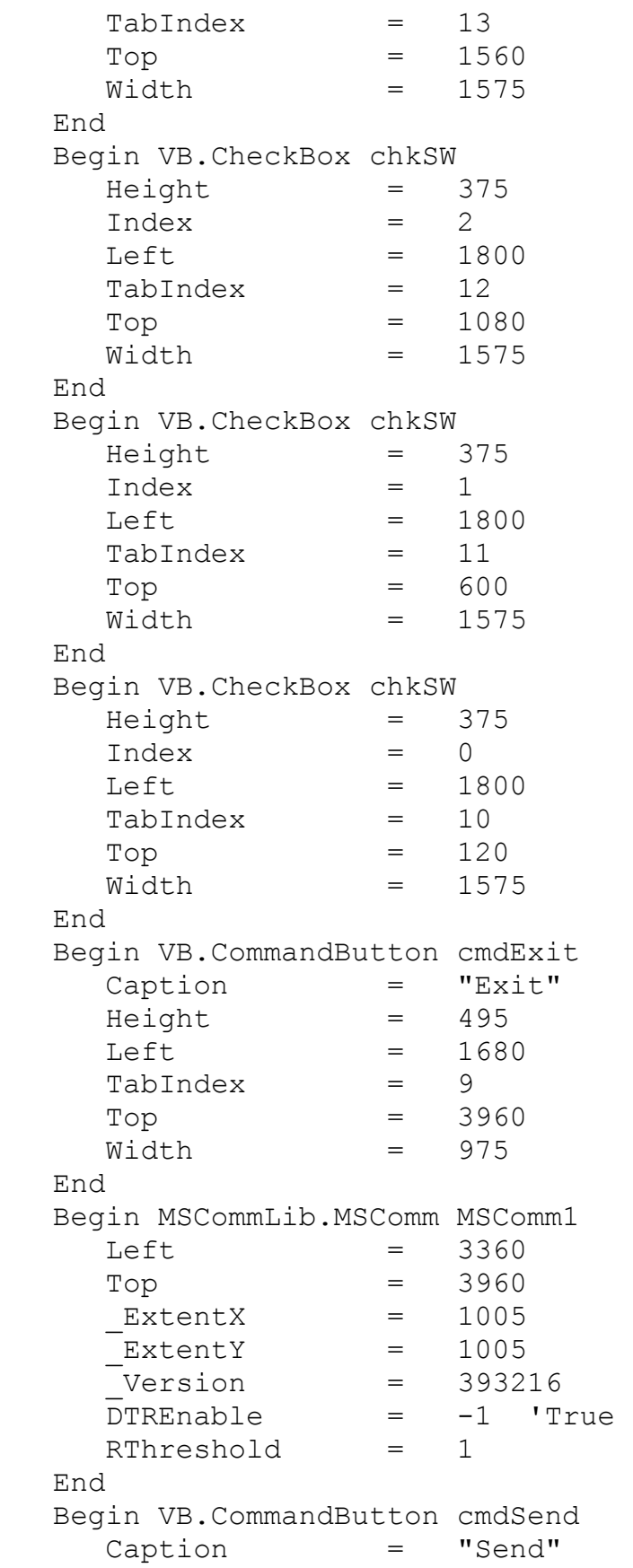

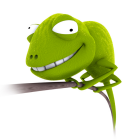

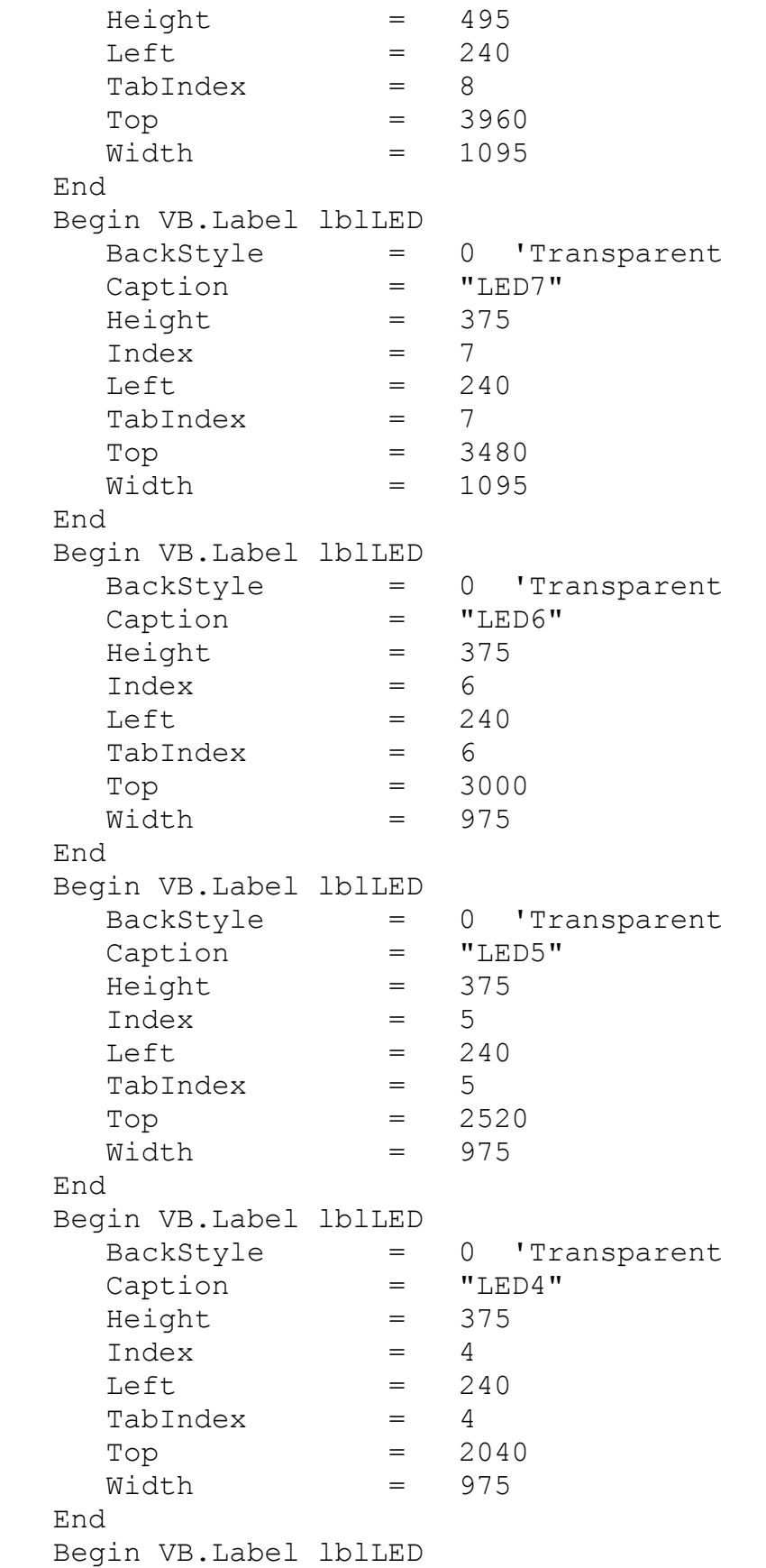

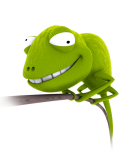

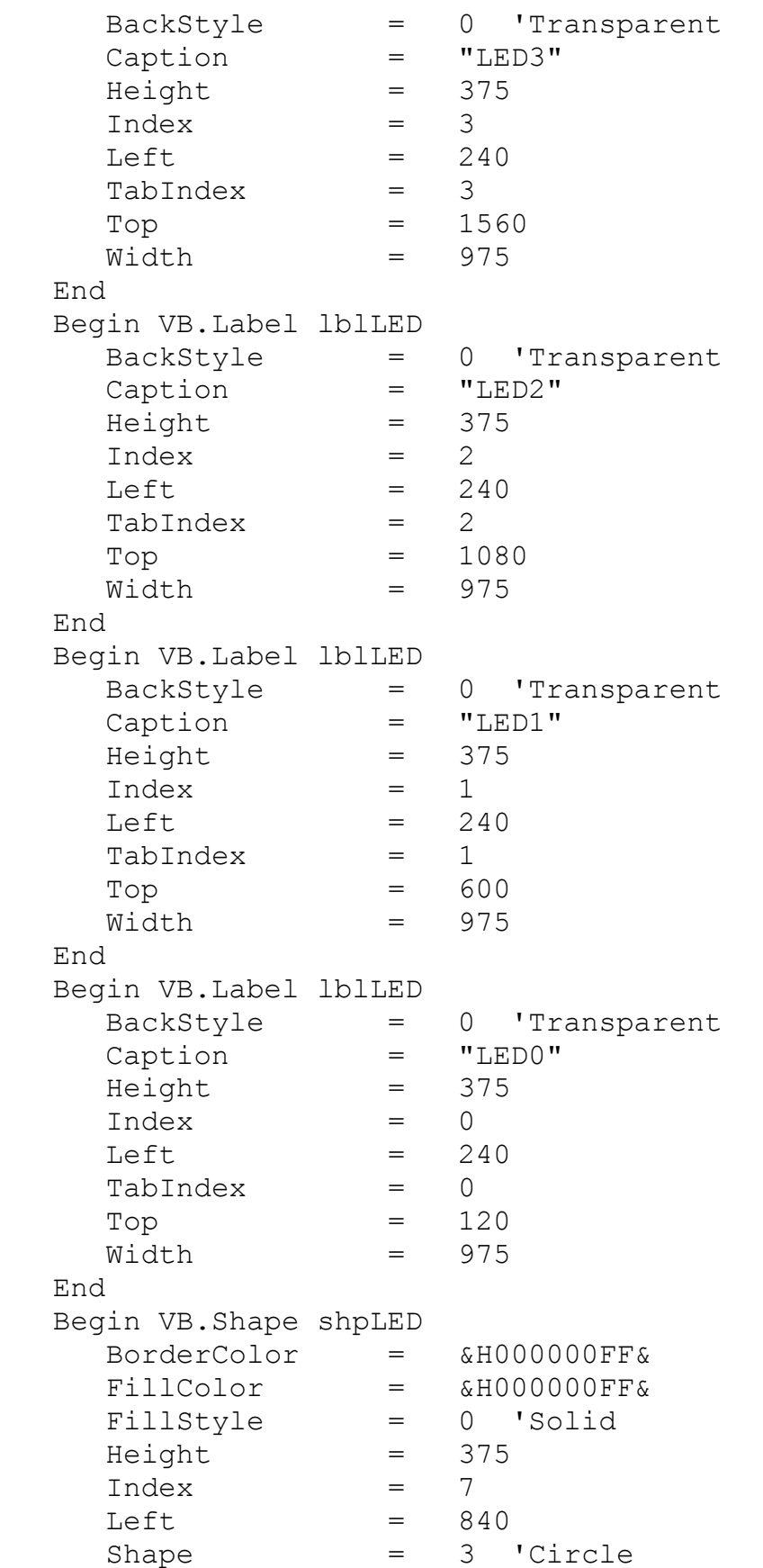

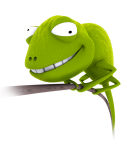

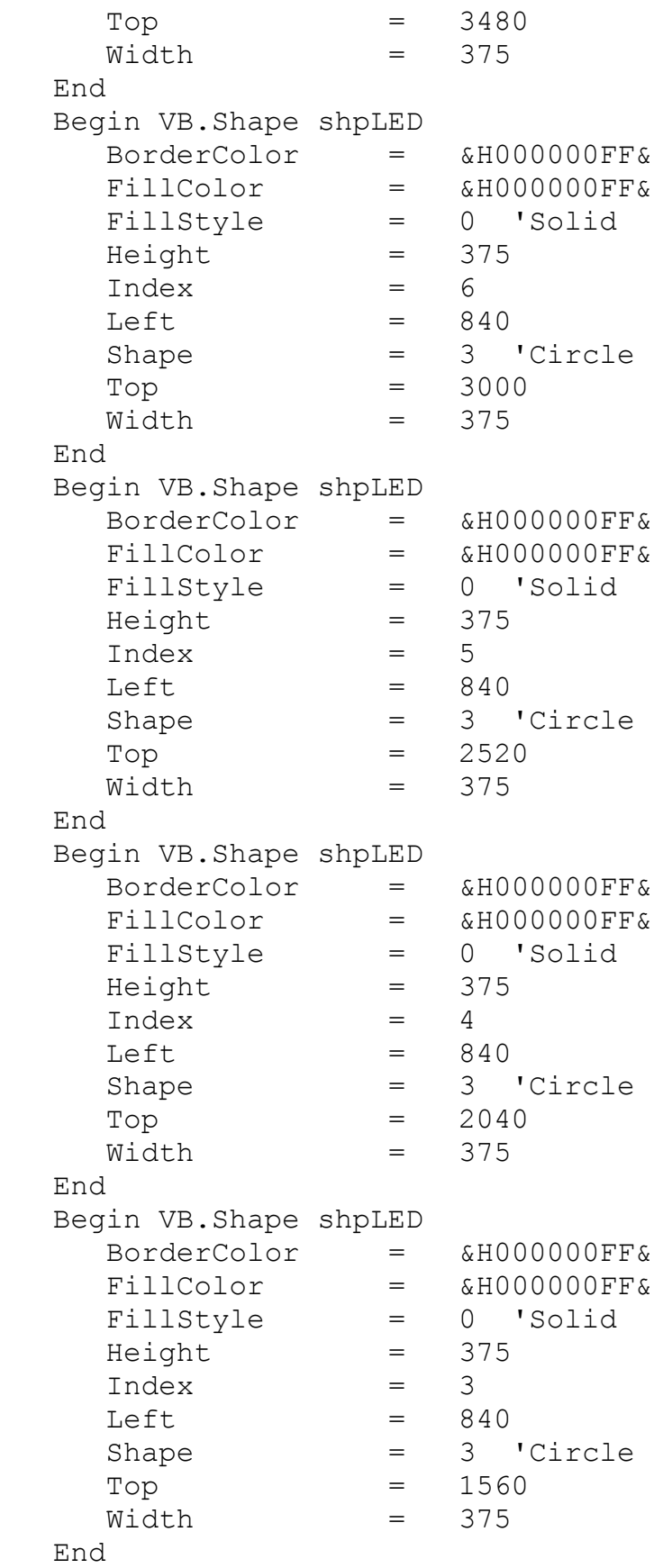

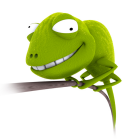

```
 Begin VB.Shape shpLED 
     BorderColor = &H000000FF& 
     FillColor = &H000000FF& 
     FillStyle = 0 'Solid 
    Height = 375Index = 2Left = 840
    Shape = 3 'Circle
    Top = 1080Width = 375 End 
   Begin VB.Shape shpLED 
     BorderColor = &H000000FF& 
     FillColor = &H000000FF& 
     FillStyle = 0 'Solid 
    Height = 375Index = 1Left = 840
    Shape = 3 'Circle
    Top = 600Width = 375 End 
   Begin VB.Shape shpLED 
     BorderColor = &H000000FF& 
    FillColor = 6H000000FF& FillStyle = 0 'Solid 
    Height = 375Index = 0Left = 840Shape = 3 'Circle
    Top = 120
    Width = 375 End 
End 
Attribute VB Name = "Form1"
Attribute VB_GlobalNameSpace = False 
Attribute VB_Creatable = False 
Attribute VB_PredeclaredId = True 
Attribute VB_Exposed = False 
Private Sub cmdExit_Click() 
If MSComm1.PortOpen Then 
    MSComm1.PortOpen = False 
End If 
End 
End Sub 
Private Sub cmdSend_Click()
```
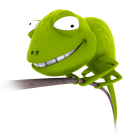

```
Dim t As Integer 
    Dim i As Integer 
    t = 0For i = 0 To 7
        t = t + (2 \land i) * (1 - shpLED(i).FillStyle)Next i 
    MSComm1.Output = Chr(t) 
    End Sub 
     Private Sub Form_Load() 
    MSComm1. Settings = "9600, N, 8, 1"MSComm1.CommPort = 1 
    MSComm1.PortOpen = True 
    End Sub 
     Private Sub lblLED_Click(Index As Integer) 
shpLED(Index) .Fillstype = 1 - shpLED(Index) .FillstypeEnd Sub 
     Private Sub MSComm1_OnComm() 
     Dim t As String 
    Dim n As Integer 
    Dim i As Integer 
     If MSComm1.CommEvent = comEvReceive Then 
          n = Asc(MSComm1.Input) 
         For i = 0 To 7
             chkSW(i).Value = n Mod 2
             If chkSW(i).Value = 0 Then
                  chkSW(i). Caption = "Switch " & Str(i) &
" off" 
              Else 
                  chkSW(i). Caption = "Switch " & Str(i) &
" on" 
              End If 
             n = Fix(n / 2) Next i 
    End If 
    End Sub
```
# **6. Giao tiếp với MODEM**

## **6.1. Giao tiếp**

Quá trình trao đổi dữ liệu giữa máy tính và Modem được thực hiện theo cơ chế bắt tay phần cứng hay phần mềm.

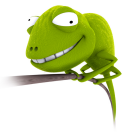

- **Bắt tay phần cứng:** máy tính muốn truyền dữ liệu thì cho RTS = 1 và chờ Modem trả lời bằng tín hiệu CTS. Ngược lại, Modem muốn truyền dữ liệu thì cho DSR = 1 và chờ tín hiệu DTR từ máy tính.
- **Bắt tay phần mềm:** dùng ký tự Xon (Ctrl-S) và Xoff (Ctrl-Q) để bắt đầu truyền hay kết thúc truyền.

## **Các giao thức truyền dữ liệu trên Modem:**

- **XModem:** chia thành khối 128 byte, mỗi khối chèn thêm CRC 4 byte.
- YModem: khối 1024 byte.
- **ZModem:** khối có kích thước thay đổi tuỳ theo đường truyền.

## **Quy tắc truyền lệnh trên Modem:**

- Mỗi dòng lệnh của modem bắt đầu bằng ký tự AT, ngoại trừ lệnh A/ và  $++$ .
- Dòng lệnh có thể chứa nhiều lệnh.
- Kết thúc lệnh bằng ký tự Enter (mã ASCII là 13) ngoại trừ lệnh A/ và  $++$ .
- Dòng lệnh cuối cùng được lưu trong modem. Có thể dùng lệnh A/ để thực hiện lại lệnh này.
- Thông báo kết quả thực hiện lệnh của modem có thể ở dạng từ chữ hay số giá trị mặc định là chữ). Có thể sử dụng lệnh V để lựa chọn dạng thông báo là chữ hay số.
- Để hoạt động đúng, modem cần có các thông số xác định. Nếu không có sự thay đổi cần thiết, modem hoạt động theo giá trị mặc định(default). Nếu thông số trong lệnh bị bỏ qua, giá trị thông số mặc định là 0.

# **6.2. Các lệnh cơ bản của Modem**

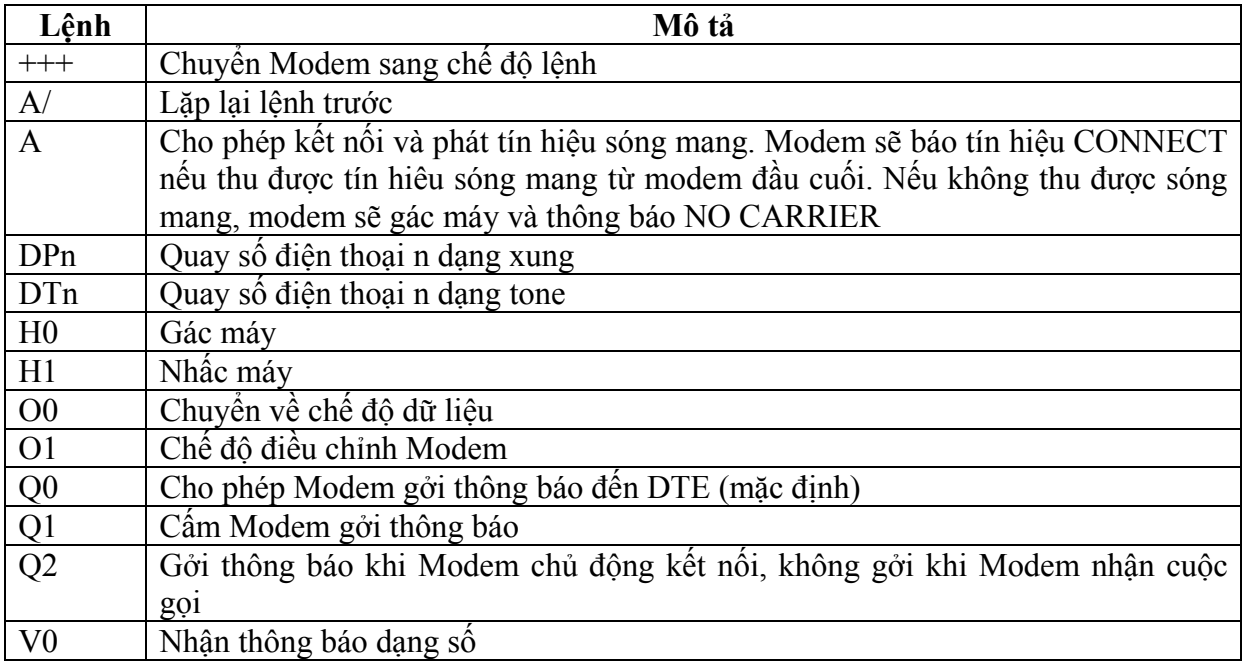

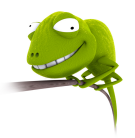

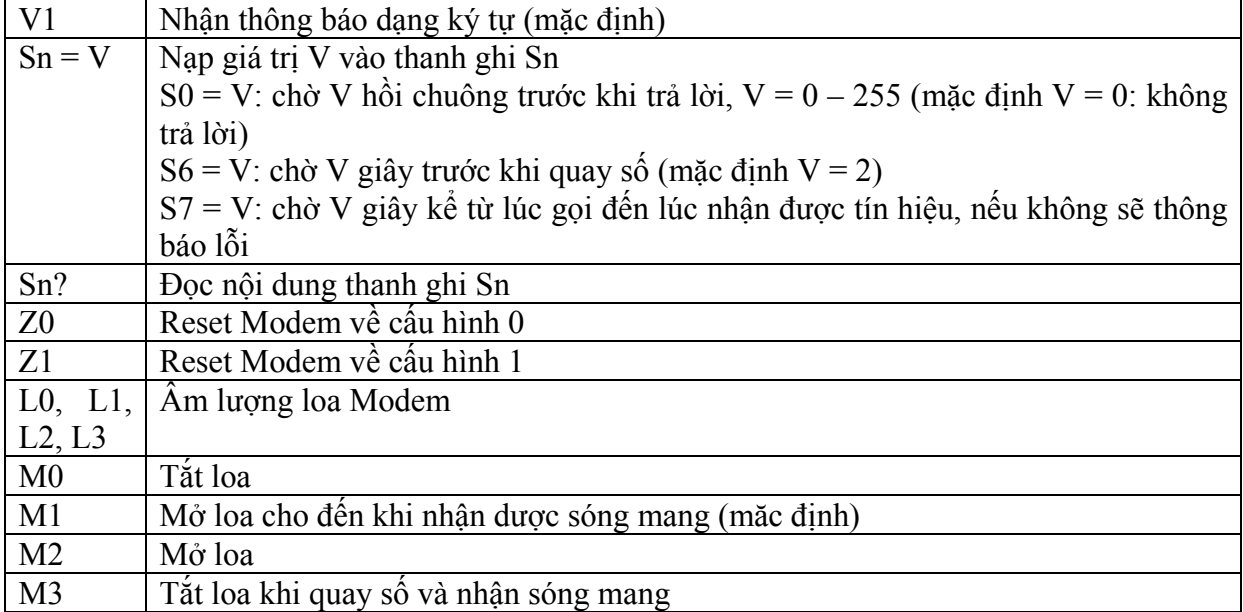

### **6.3. Các thanh ghi thông dụng trên modem**

**Thanh ghi S0**: xác định số hồi chuông nhận được mà sau đó modem sẽ trả lời một cách tự động. Giá trị trong thanh ghi này có thể thay đổi trong khoảng từ 0-255. mặc định giá trị là 0 (không trả lời).

**Thanh ghi S1**: Thanh ghi S1 chỉ có tác dụng khi thanh ghi S0 khác 0, dùng để đếm số hồi chuông thu được.

**Thanh ghi S2**: xác định giá trị thập phân của các ký tự (mã ASSCII) được dùng làm ký tự thoát, Giá trị mặc định là 43(+)

**Thanh ghi S3**: xác định ký tự được dùng để kết thúc một dòng lệnh, mặc nhiên là 13 (tương ứng là Enter)

**Thanh ghi S4**: xác định ký tự xuống dòng sau ký tự kết thúc, giá trị mặc nhiên là 10 (line feed)

**Thanh ghi S5**: xác định phím xoá lui, giá trị mặc nhiên là 8 (backspace)

**Thanh ghi S6**: xác định thời gian đợi sau khi truy cập đường điện thoại và trước khi tiến hành quoay digit đầu tiên trong một lệnh quay số. Ðây là thời gian trì hoãn cho phép để dial tone cung cấp từ đường truyền. Giá trị mặc nhiên và tối thiểu là 2s.

**Thanh ghi S7**: xác định thời gian mà modem đợi tín hiệu sóng mang trước khi gác máy. Giá trị mặc định là 30s.

**Thanh ghi S8**: xác định thời gian tạm dừng cho mỗi dấu phẩy ',' trong chuỗi lệnh quay số. Giá trị mặc định là 2s

**Thanh ghi S9**: xác định thời gian mà tín hiệu sóng mang phải hiện diện để modem có thể nhận biết được, giá trị mặc định là 600ms. Giá trị này nếu quá lớn sẽ gây lỗi trong dữ liệu truyền.

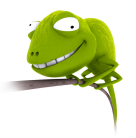

**Thanh ghi S10**: xác định thời gian cho phép tín hiệu sóng mang có thể biến mất trong chốc lát nào đó mà không cắt cuộc nối. Ôn định trong khoảng 100-25500ms, giá trị mặc nhiên tùy vào khả năng chống nhiễu của từng modem, thường là 700ms.

**Thanh ghi S11**: xác định tốc độ quay số khi sử dụng phương pháp quay số tone, giá trị mặc nhiên tùy vào modem, thường vào khoảng 70ms.

**Thanh ghi S12**: xác định thời gian an toàn khi truy nhập vào ký tự thoát (+++). Nếu giá trị nhỏ quá có thể nhập không kịp, giá trị lớn quá so với tốc độ nhập cũng không thể thoát được.

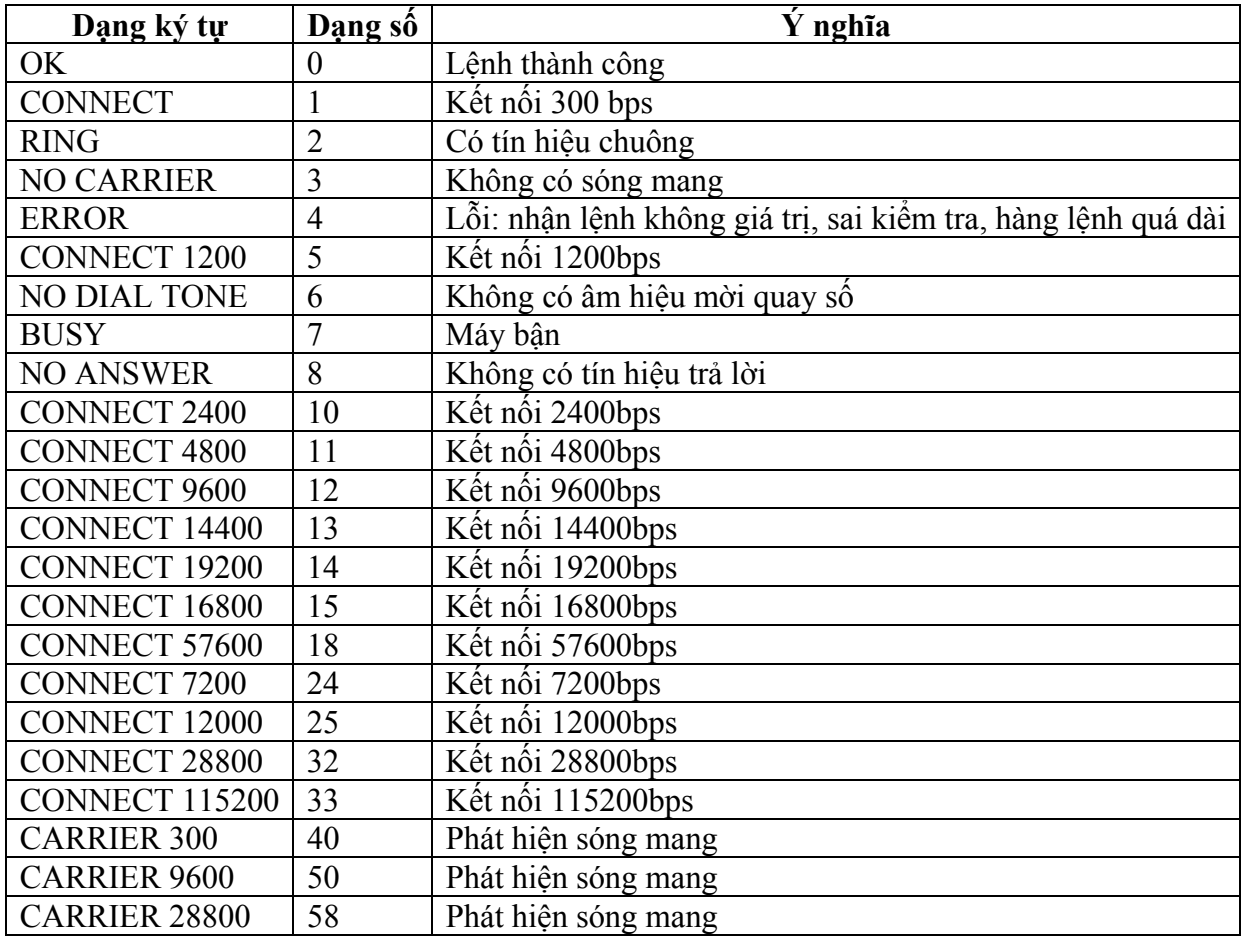

## **6.4. Các thông báo của Modem**

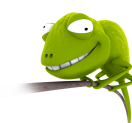

Ví dụ lập trình điều khiển Modem như sau:

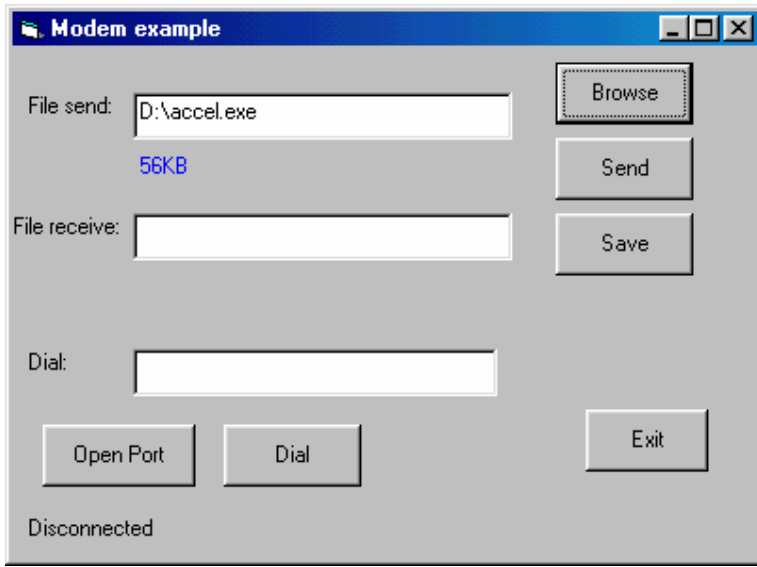

Hình 4.13 – Giao tiếp và điều khiển Modem

## **Chương trình nguồn:**

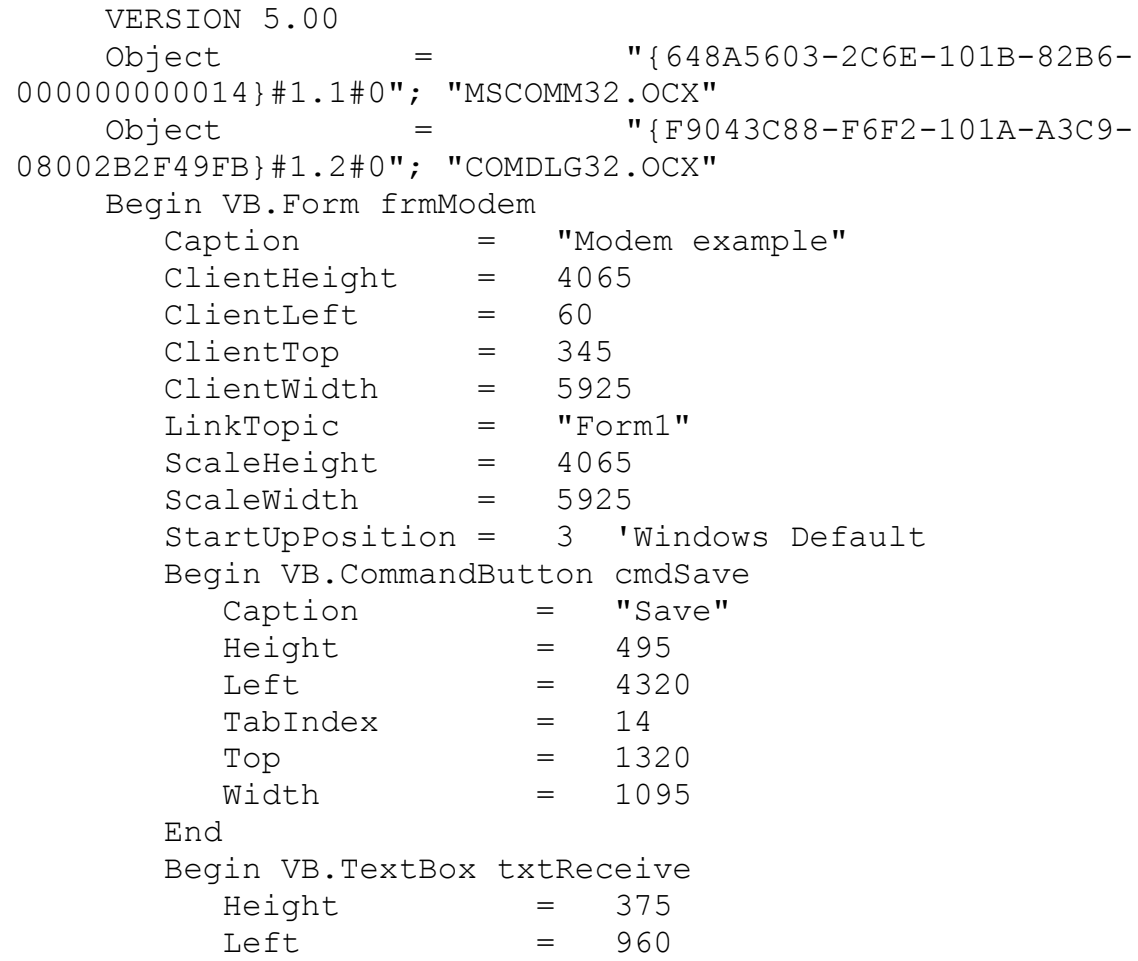

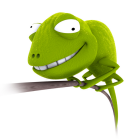

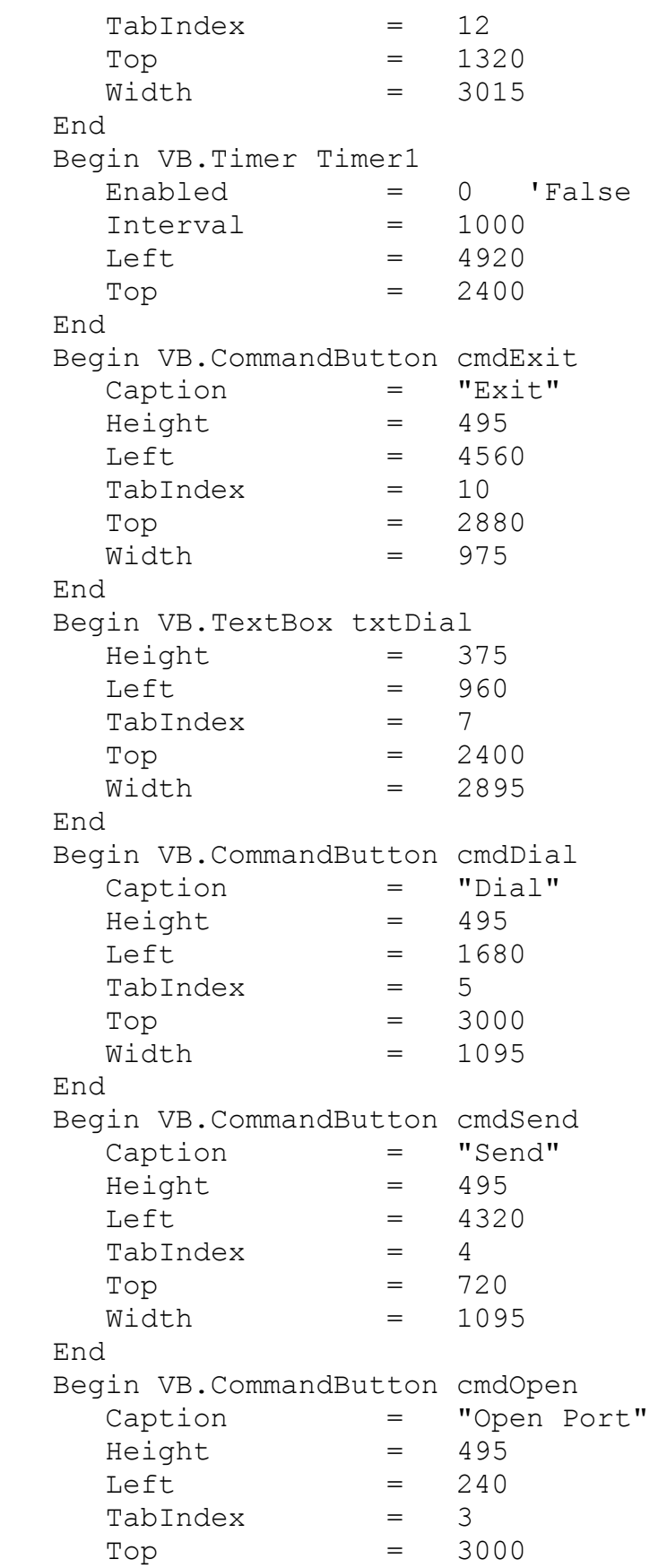

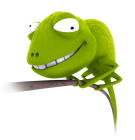

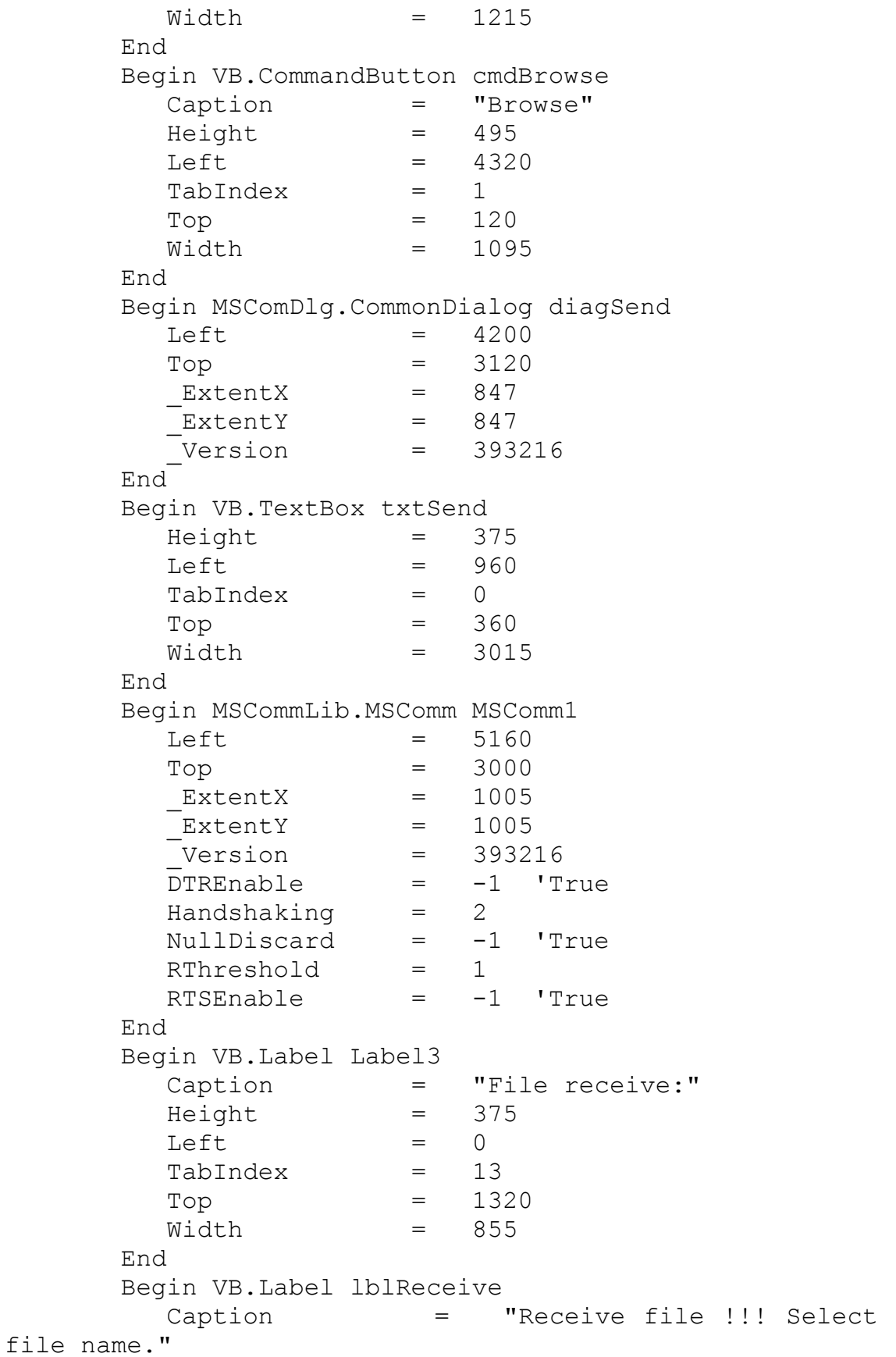

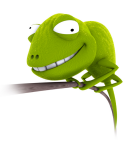

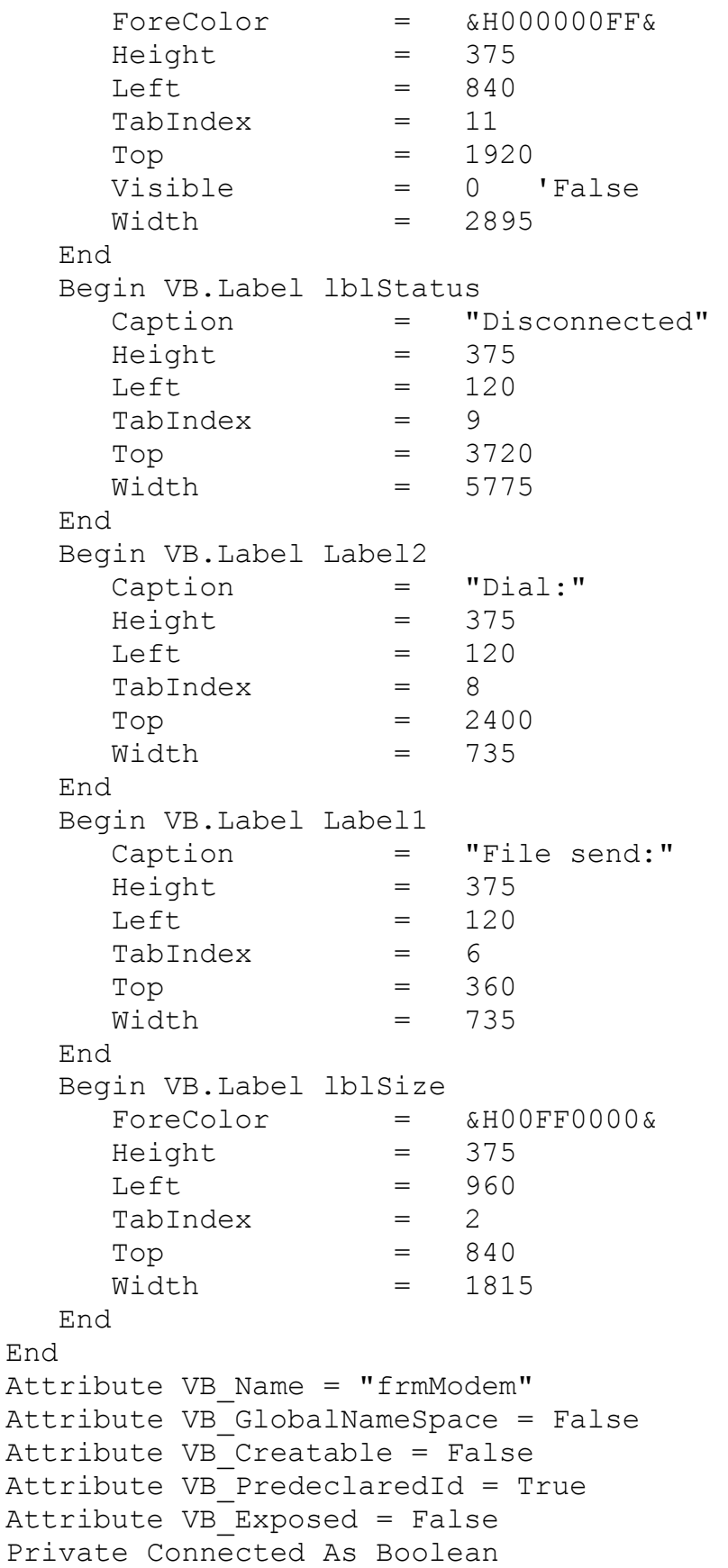

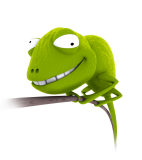

```
Private SendFlag As Boolean 
     Private ReceiveFlag As Boolean 
     Private FileReceive As Integer 
     Private CRFlag As Boolean 
     Private Sub cmdBrowse_Click() 
     On Error GoTo Loi 
     diagSend.FileName = "" 
     diagSend.Filter = "All files(*.*)|*.*"
     diagSend.InitDir = App.Path 
     diagSend.ShowOpen 
     txtSend.Text = diagSend.FileName 
     lblSize.Caption = Str(Round(FileLen(txtSend.Text) / 
1024, 2)) + "KB"
    Exit Sub 
     Loi: 
     lblSize.Caption = "0 KB" 
     txtSend.Text = "" 
    End Sub 
     Private Sub cmdDial_Click() 
     If Not MSComm1.PortOpen Then 
          MsgBox "Comm Port Closed. Open first!!!", 
vbOKOnly + vbCritical, "Error" 
     ElseIf Trim(txtDial.Text) = "" Then MsgBox "Enter phone's number!!!", vbOKOnly + 
vbCritical, "Error" 
     Else 
          If cmdDial.Caption = "Dial" Then 
              MSComm1.Output = "ATDT" & Trim(txtDial.Text) 
+ vbCr 
              cmdDial.Caption = "Hang up" 
              lblStatus.Caption = "Dialing ..." 
          Else 
              MSComm1.Output = "ATH1" + vbCr 
              cmdDial.Caption = "Dial" 
              lblStatus.Caption = "Hang up" 
          End If 
     End If 
    End Sub 
     Private Sub cmdExit_Click() 
     If MSComm1.PortOpen Then 
          MSComm1.PortOpen = False 
     End If 
     End 
     End Sub
```
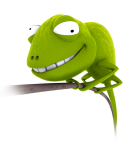

```
Private Sub cmdOpen_Click() 
    MSComm1.PortOpen = Not MSComm1.PortOpen 
     If MSComm1.PortOpen Then 
          cmdOpen.Caption = "Close Port" 
          MSComm1.Output = "ATS0=5" + vbCr 
          Call Form_Load 
    Else 
          cmdOpen.Caption = "Open Port" 
          lblStatus.Caption = "Disconnected" 
    End If 
    End Sub 
    Private Sub cmdSave_Click() 
                  FileReceive = FreeFile 
                  ReceiveFlag = True 
                  Timer1.Enabled = False 
      Do 
                      diagSend.FileName = "" 
                      diagSend.ShowSave 
                      If Trim(diagSend.FileName) = "" Then 
                          MsgBox "File name error!!", 
vbCritical + vbOKOnly, "Error" 
                      End If 
                 Loop While Trim(diagSend.FileName) = "" txtReceive.Text = diagSend.FileName 
                  MSComm1.Output = "RECEIVE" + vbCr 
                  Open Trim(txtReceive.Text) For Output As 
#FileReceive 
    End Sub 
    Private Sub cmdSend_Click() 
    Dim FileNum As Integer 
     Dim Buffer As String 
     If Not MSComm1.PortOpen Then 
         MsgBox "Comm Port Closed. Open first!!!", 
vbOKOnly + vbCritical, "Error" 
     ElseIf Not Connected Then 
         MsgBox "Not connected!!!", vbOKOnly + 
vbCritical, "Error" 
     ElseIf Trim(txtSend.Text) = "" Then 
         MsgBox "Select a file to send!!!", vbOKOnly + 
vbCritical, "Error" 
    Else 
          MSComm1.Output = "SEND" + vbCr 
          Do 
              DoEvents
```
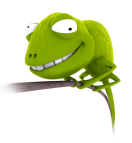

```
 Loop While Not SendFlag 
          FileNum = FreeFile 
          Open Trim(txtSend.Text) For Input As #FileNum 
         D<sub>O</sub> Input #FileNum, Buffer 
              If Right(Buffer, 1) \langle \rangle vbCr Then Buffer =
Buffer + vbCrLf 
               MSComm1.Output = Buffer 
          Loop While Not EOF(FileNum) 
          MSComm1.Output = "END FILE" 
          Close #FileNum 
          SendFlag = False 
     End If 
     End Sub 
     Private Sub Form_Load() 
     Connected = False 
     SendFlag = False 
     ReceiveFlag = False 
     CRFlag = False 
     End Sub 
     Private Sub MSComm1_OnComm() 
     Dim Buffer As String 
     Dim Buffer1 As String 
     Dim Buff As String 
     Dim i As Integer 
     Select Case MSComm1.CommEvent 
          Case comEvRing 
               lblStatus.Caption = "Ringing..." 
          Case comEvCD 
               If MSComm1.CDHolding Then 
                    lblStatus.Caption = "Connected" 
                   Connected = True 
               Else 
                    lblStatus.Caption = "Disconnected" 
                   Connected = False 
               End If 
          Case comEvReceive 
               Buffer = MSComm1.Input 
               If InStr(Buffer, "SEND") Then 
                    Timer1.Enabled = True 
                   Exit Sub 
               End If 
               If InStr(Buffer, "RECEIVE") Then 
                    SendFlag = True 
                    Timer1.Enabled = False
```
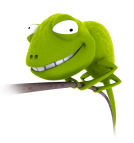

```
Buffer = ""
                   Exit Sub 
              End If 
              If InStr(Buffer, "CONNECT") Then 
                   Connected = True 
                   lblStatus.Caption = "Connected" 
                   Exit Sub 
              End If 
              If ReceiveFlag Then 
                  Buffer1 = ""For i = 1 To Len(Buffer)
                      Buff = Mid$ (Buffer, i, 1)
                      If Buff = Chr$(13) Then
                            CRFlag = True 
                          Butff = "ElseIf Buff = Chr$(10) Then
                           CRFlaq = FalseBuffer = " If Not CRFlag Then 
                            Buffer1 = Buffer1 + Buff 
                       End If 
                   Next i 
                   Print #FileReceive, Buffer1 
              End If 
              If InStr(Buffer, "END FILE") Then 
                   Close #FileReceive 
                   Call Form_Load 
              End If 
          Case comEvEOF 
              lblStatus = "Disconnected" 
              Connected = False 
     End Select 
    End Sub 
     Private Sub Timer1_Timer() 
     lblReceive.Visible = Not lblReceive.Visible 
     End Sub 
     Private Sub txtSend_LostFocus() 
     On Error GoTo Loi 
     lblSize.Caption = Str(Round(FileLen(txtSend.Text) / 
1024, 2)) + "KB"
    Exit Sub 
     Loi: 
     lblSize.Caption = "0 KB" 
     txtSend.Text = "" 
     End Sub
```
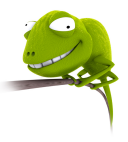

## **7. Mạng 485**

Chuẩn RS232 dùng đường truyền không cân bằng vì các tín hiệu lấy chuẩn là GND chung nên dễ bị ảnh hưởng của nhiễu làm tốc độ và khoảng cách truyền bị giới hạn. Khi muốn tăng khoảng cách truyền, môt phương pháp có thể sử dụng là dùng 2 dây truyền vi sai vì lúc này 2 dây có cùng đặc tính nên sẽ loại trừ được nhiễu chung. Hai chuẩn được sử dụng là RS422 và RS485 nhưng thông thường sử dụng RS485. Điện áp vi sai yêu cầu phải lớn hơn 200mV. Nếu V<sub>AB</sub> > 200 mV thì tương ứng với logic 1 và V<sub>AB</sub> < -200 mV tương ứng với logic 0. Chuẩn RS485 sử dụng hai điện trở kết thúc là 120  $\Omega$  tại hai đầu xa nhất của đường truyền và sử dụng dây xoắn đôi.

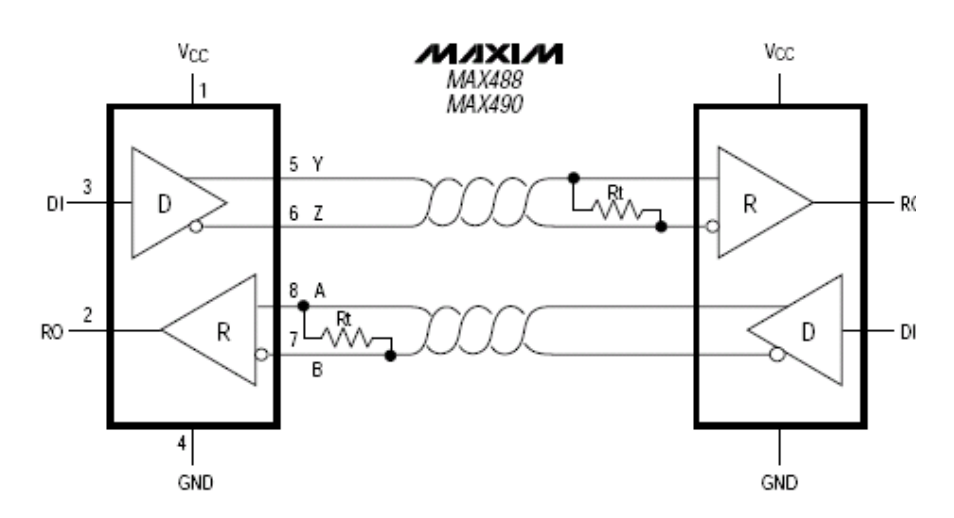

Hình 4.13 – Chuẩn giao tiếp RS422

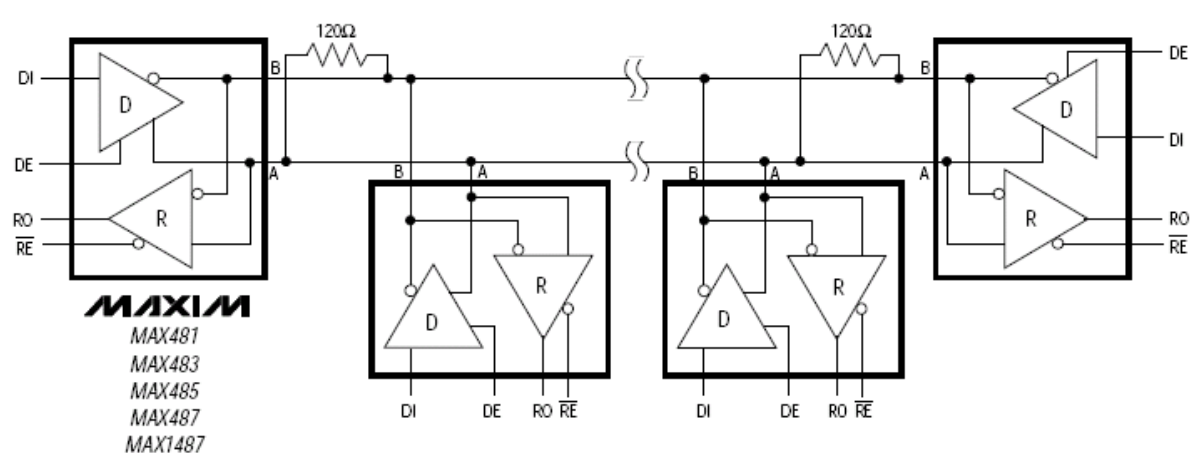

Hình 4.14 – Chuẩn giao tiếp RS485

Các đặc tính kỹ thuật:

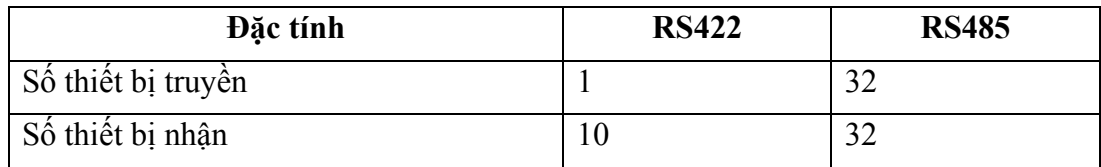

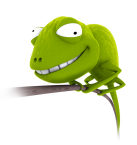

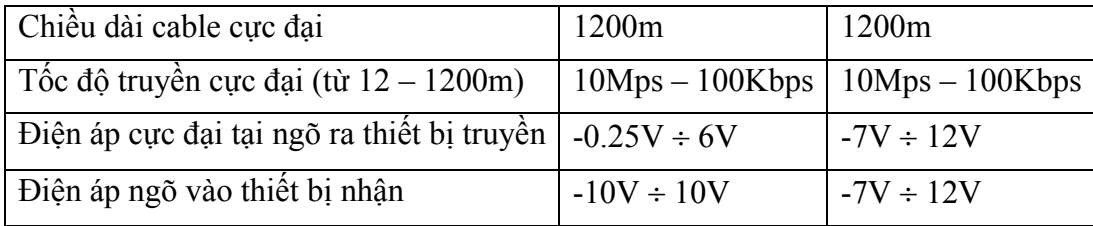

Đối với chuẩn RS232, khoảng cách truyền không cho phép đi xa nên khi muốn thực hiện truyền ở khoảng cách xa thì phải chuyển từ RS232 sang chuẩn RS485 để truyền đi và sau đó chuyển từ RS485 sang RS232 để máy tính có thể nhận dạng được. Sơ đồ mạch chuyển đổi từ RS232 sang RS485 và ngược lại mô tả như sau:

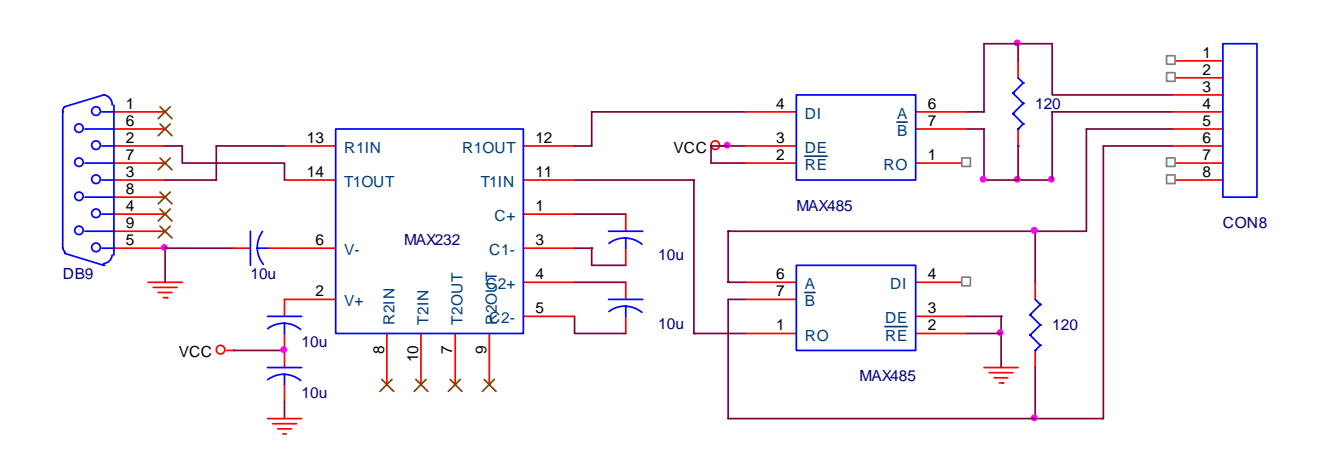

Hình 4.15 – Chuyển đổi từ RS323 sang RS485 và ngược lại

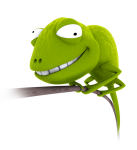